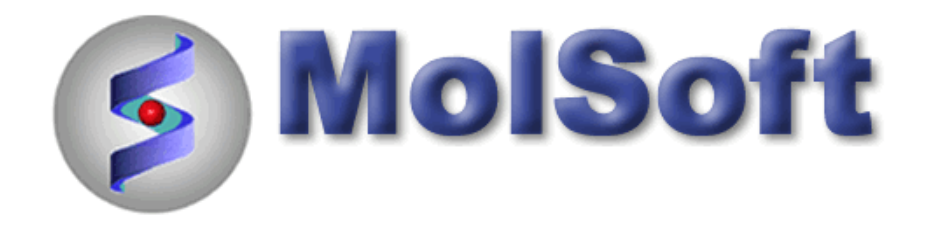

# ICM-Chemist-Pro How-To Guide

Version 3.6-1h Last Updated 12/29/2009

ICM-Chemist-Pro

### **ICM 3D LIGAND EDITOR: SETUP**

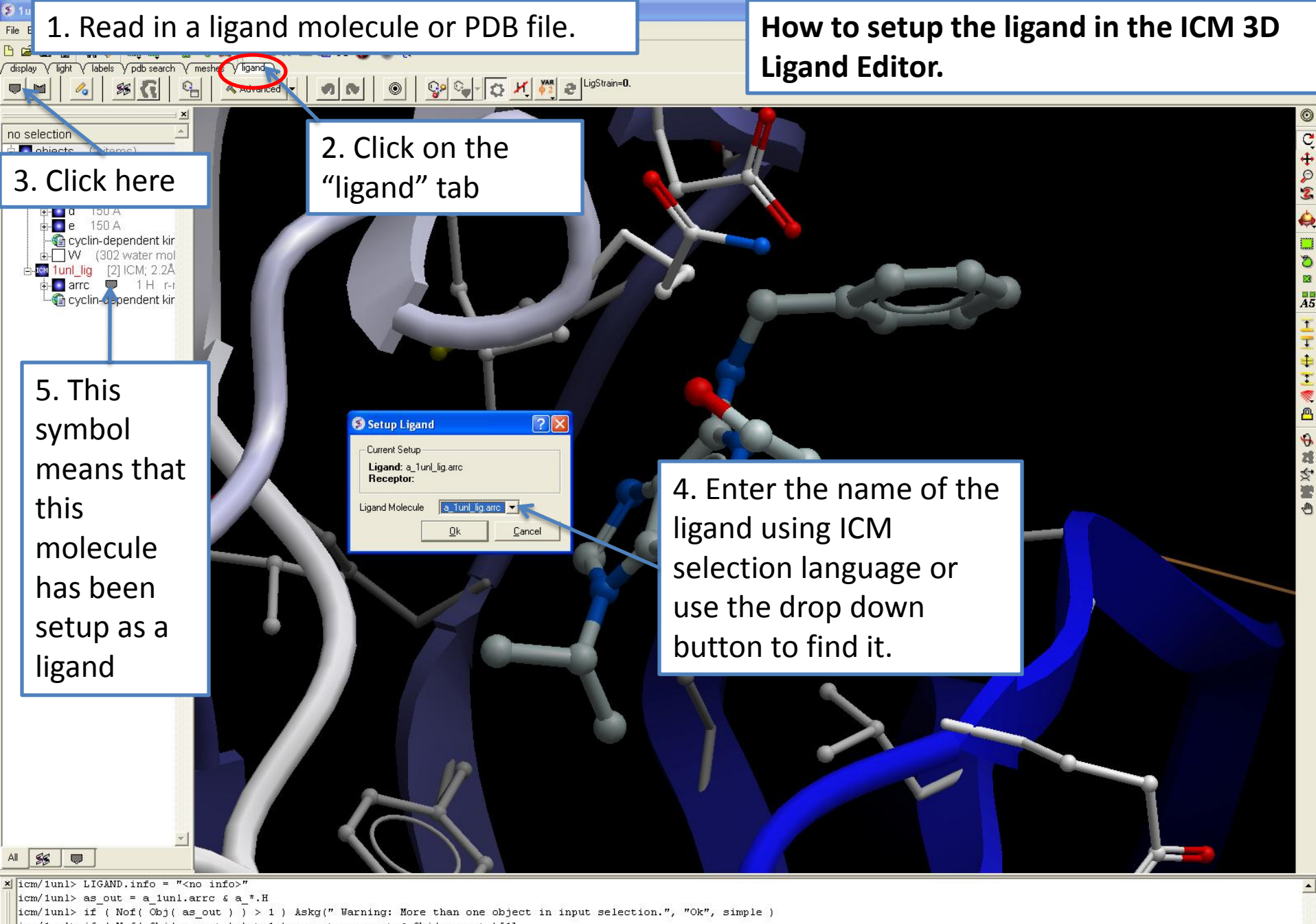

icm/1unl> if (Nof(Obj(as out) ) > 1) as out = as out & Obj(as out) [1]

icm/1unl> e3dSetLigand as out yes

 $i$ cm/1unl lig>

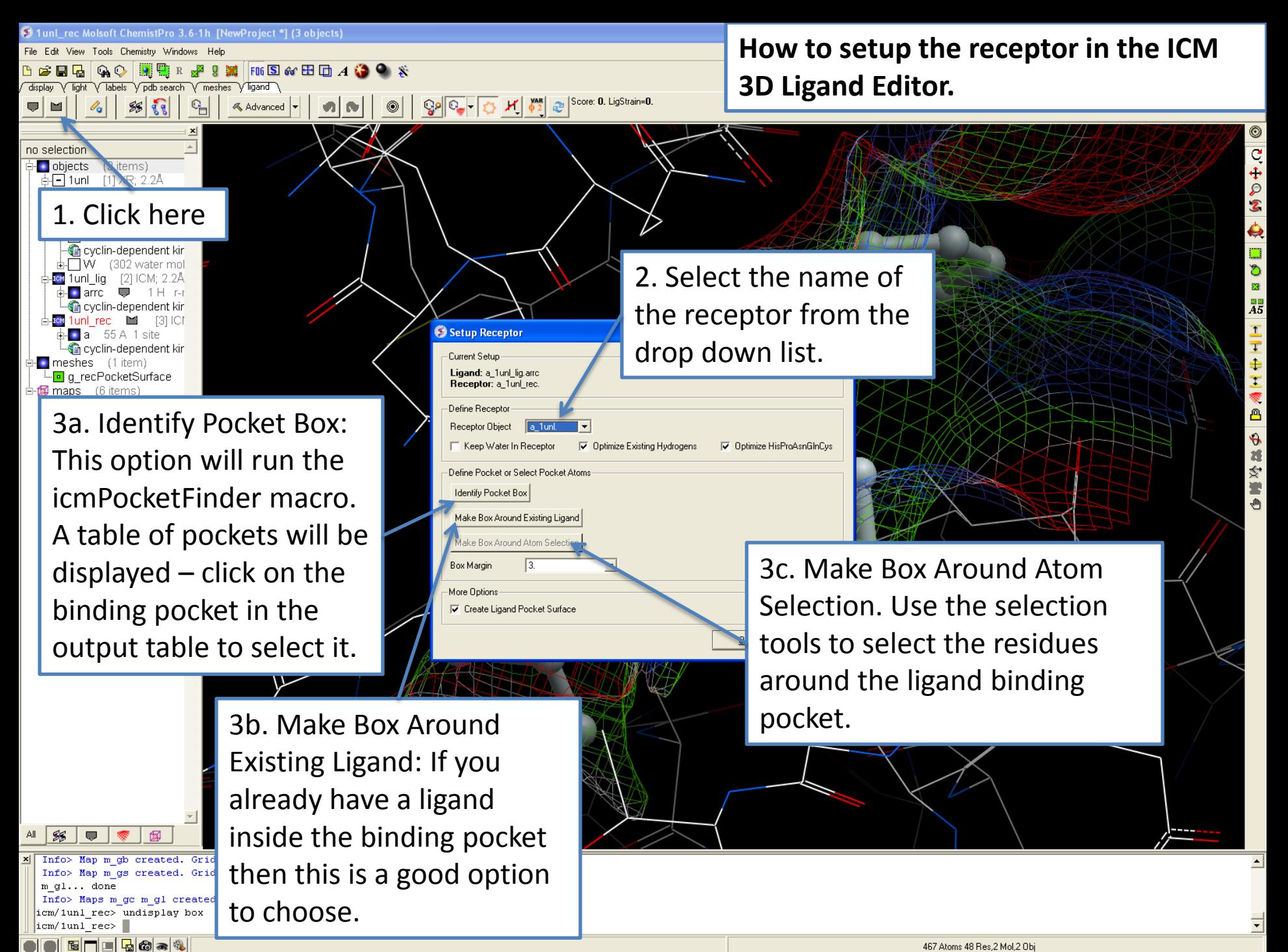

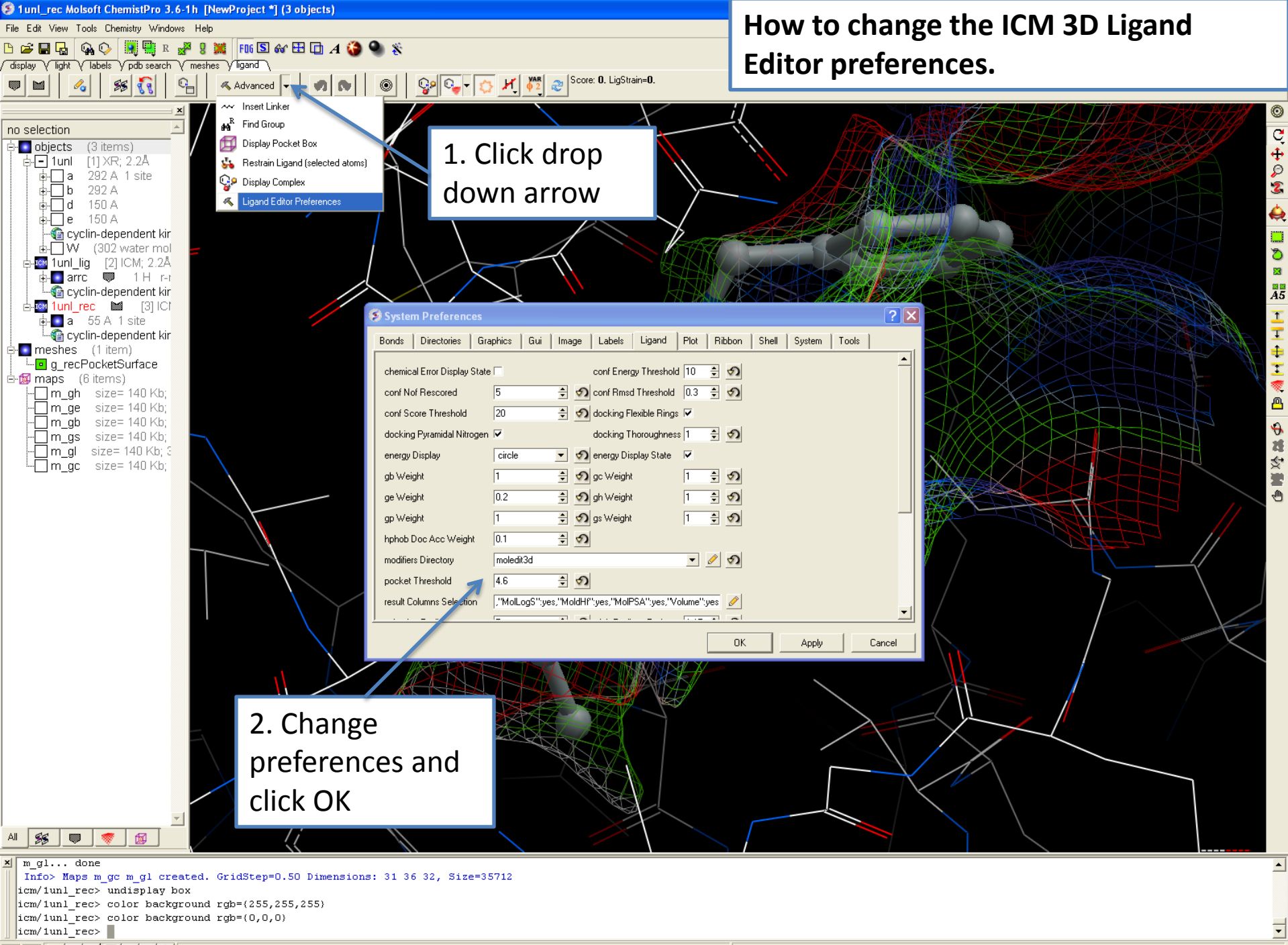

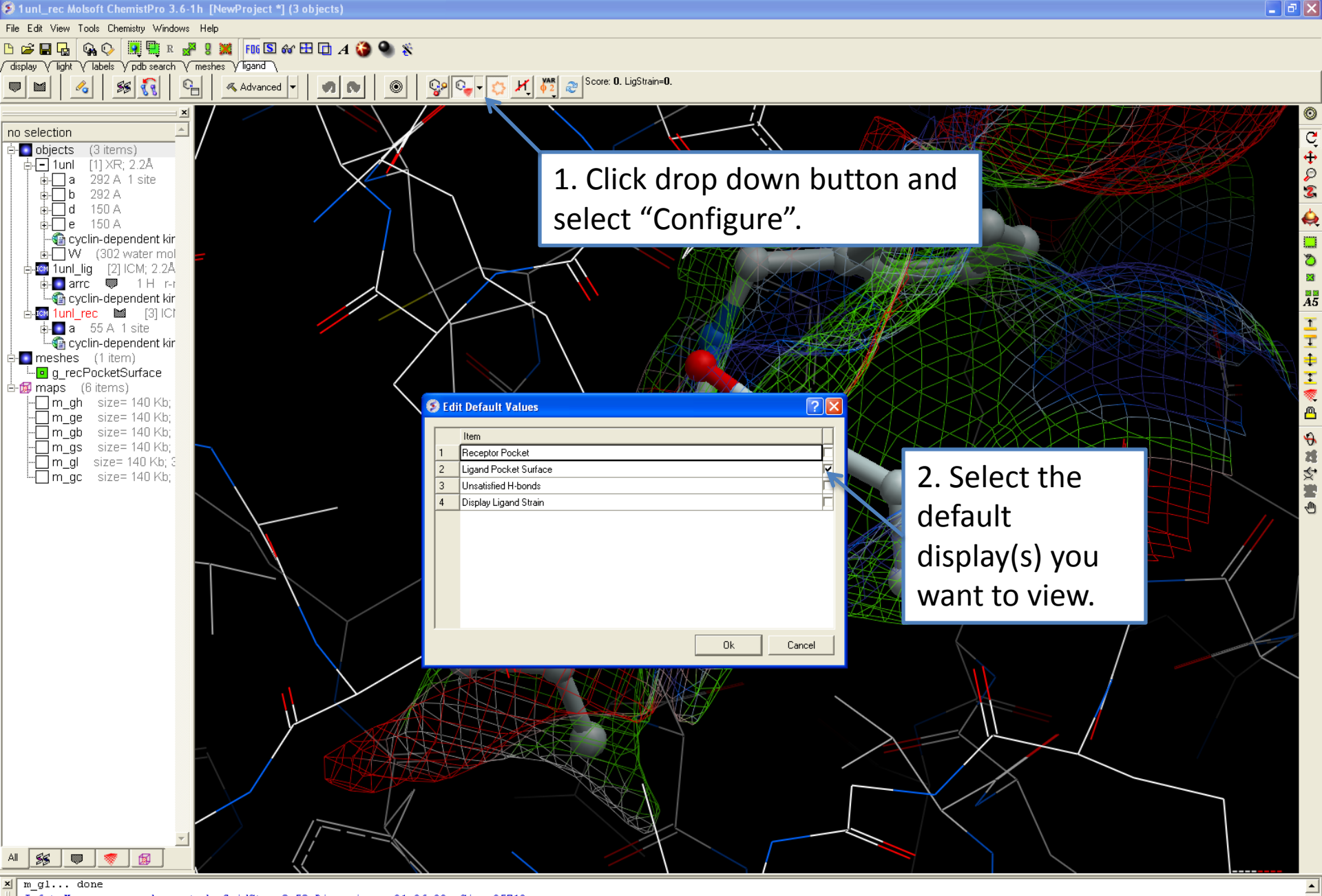

Info> Maps m gc m gl created. GridStep=0.50 Dimensions: 31 36 32, Size=35712 icm/1unl rec> undisplay box

icm/1unl rec> color background rgb={255,255,255}

icm/1unl rec> color background rgb= $(0,0,0)$ 

 $\vert$ icm/1unl\_rec> $\vert$ 

ICM-Chemist-Pro

### **ICM 3D LIGAND EDITOR: DISPLAY**

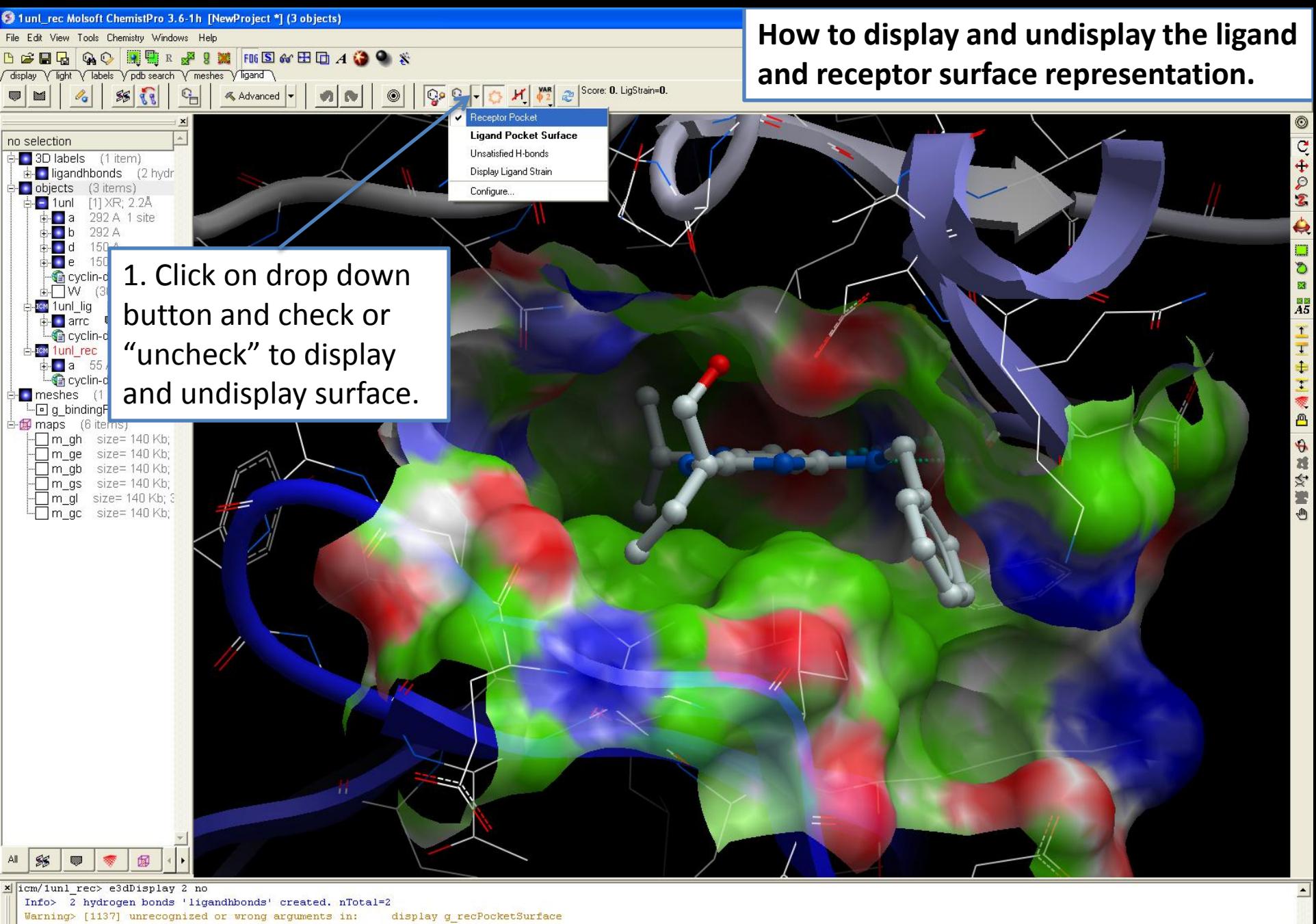

Info> 1 only, i mode temp. variables deleted icm/1unl rec> center a LIG. icm/1unl rec>

**ETILGO** 

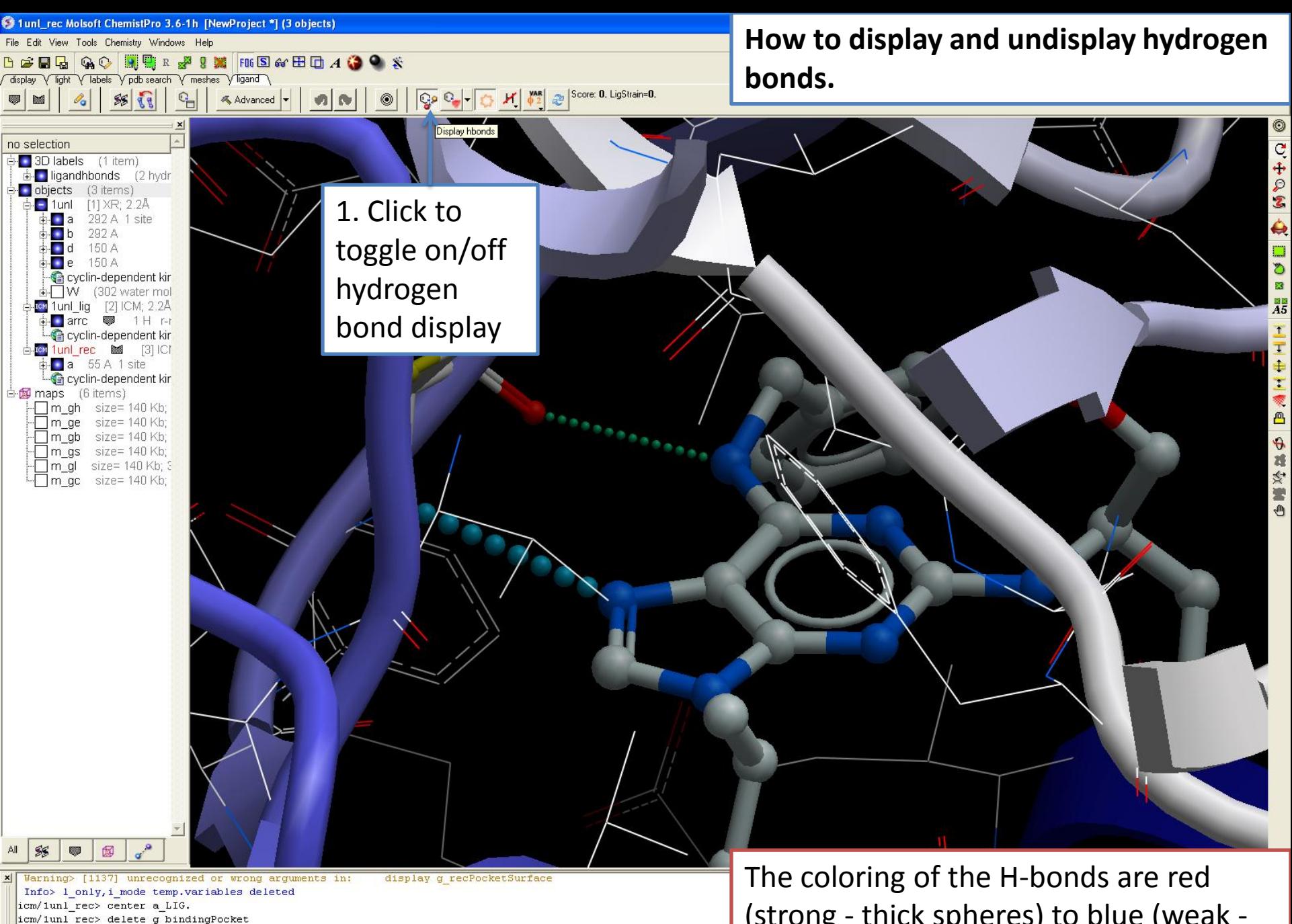

**OEFFE**CS

icm/1unl rec>

icm/1unl rec> center static as graph

(strong - thick spheres) to blue (weak thin spheres).

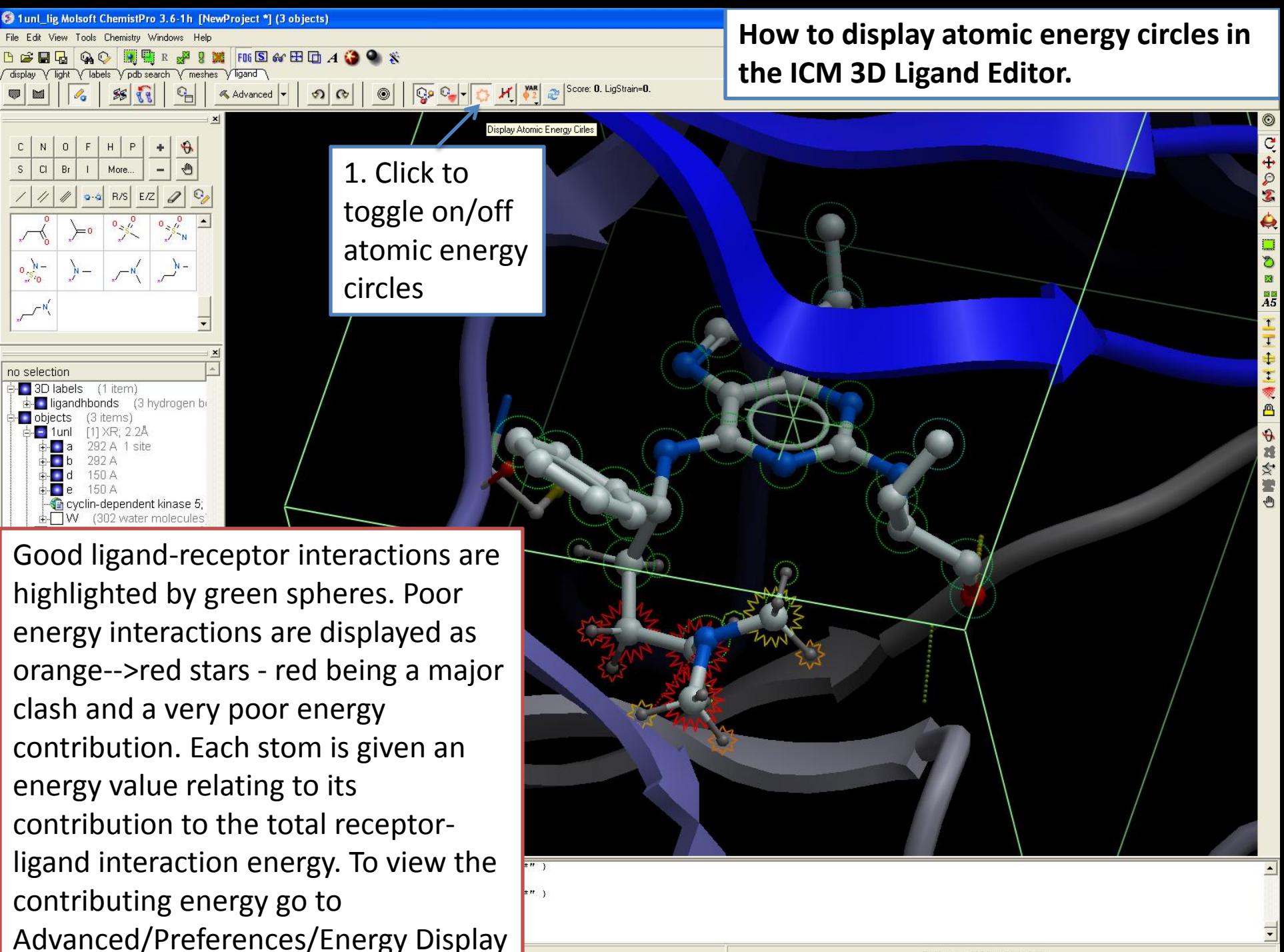

7146 Atoms 885 Res, 6 Mol, 3 Obj

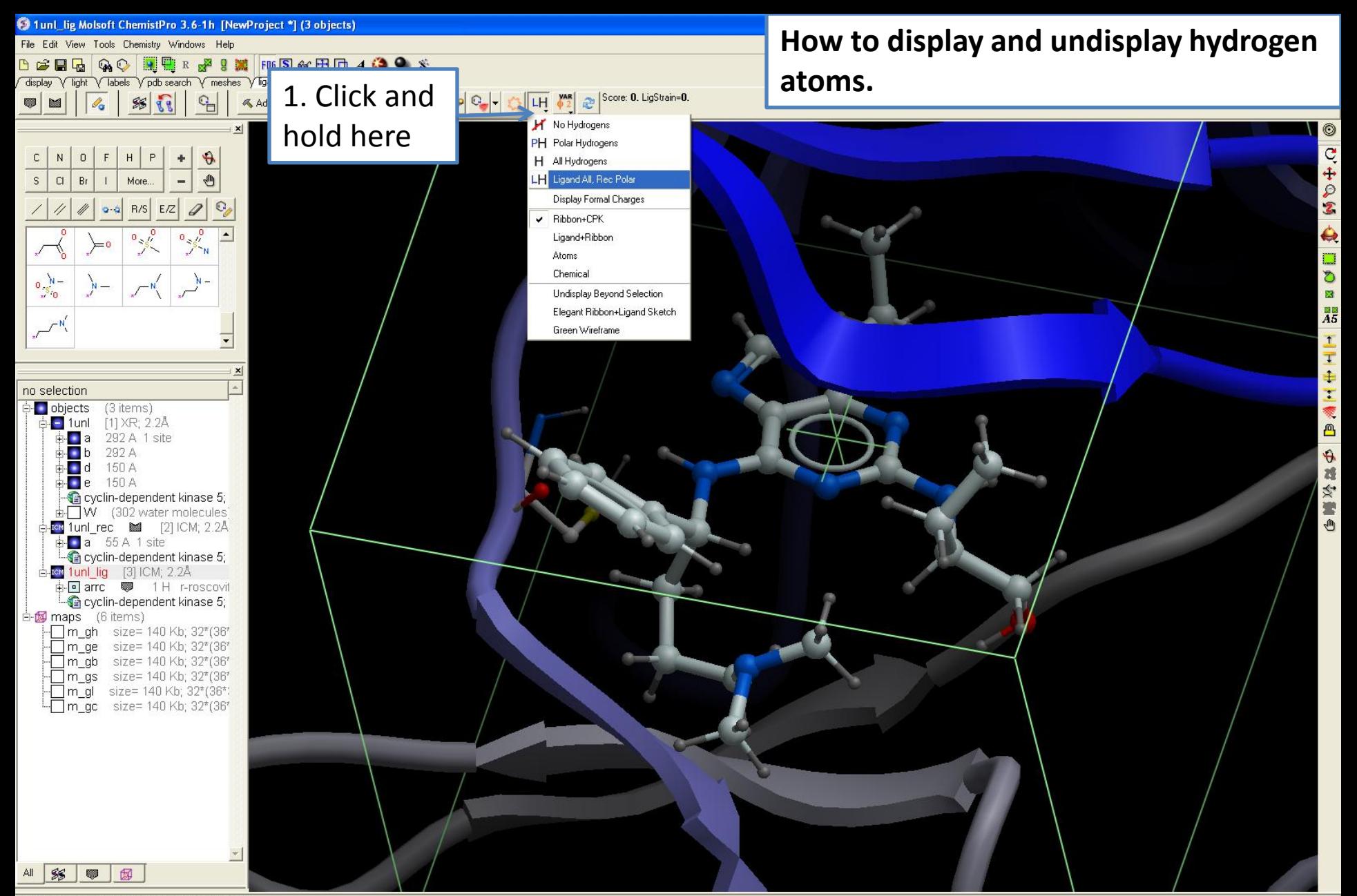

x icm/1unl lig> delete ligandhbonds icm/1unl\_lig> GRAPHICS.hydrogenDisplay=2 icm/1unl lig> display hydrogen icm/1unl lig> GRAPHICS.hydrogenDisplay=4 icm/1unl lig> display hydrogen icm/1unl lig>

OEOIGG-4

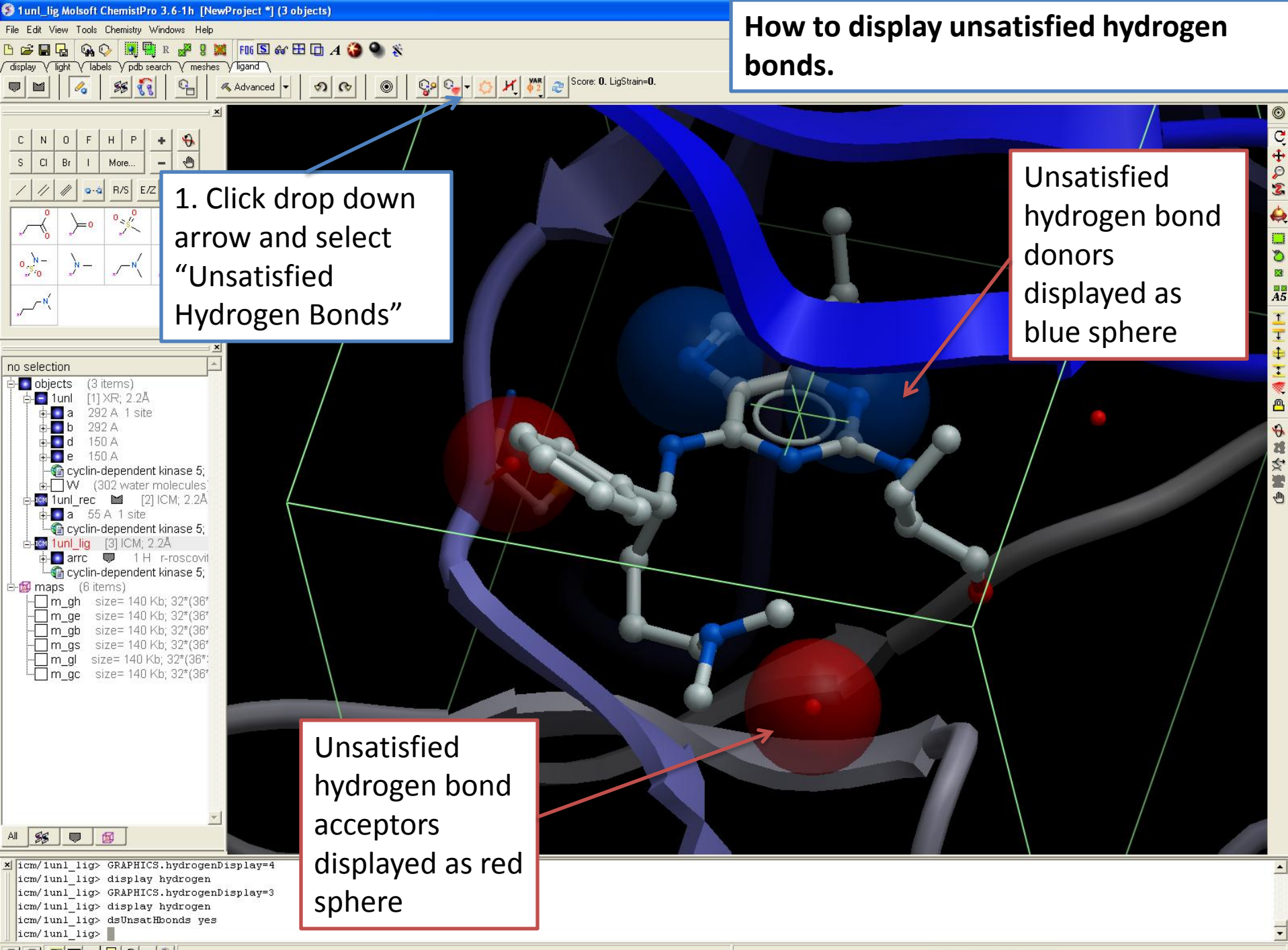

OEOIGG-4

7137 Atoms 885 Res, 6 Mol, 3 Obj

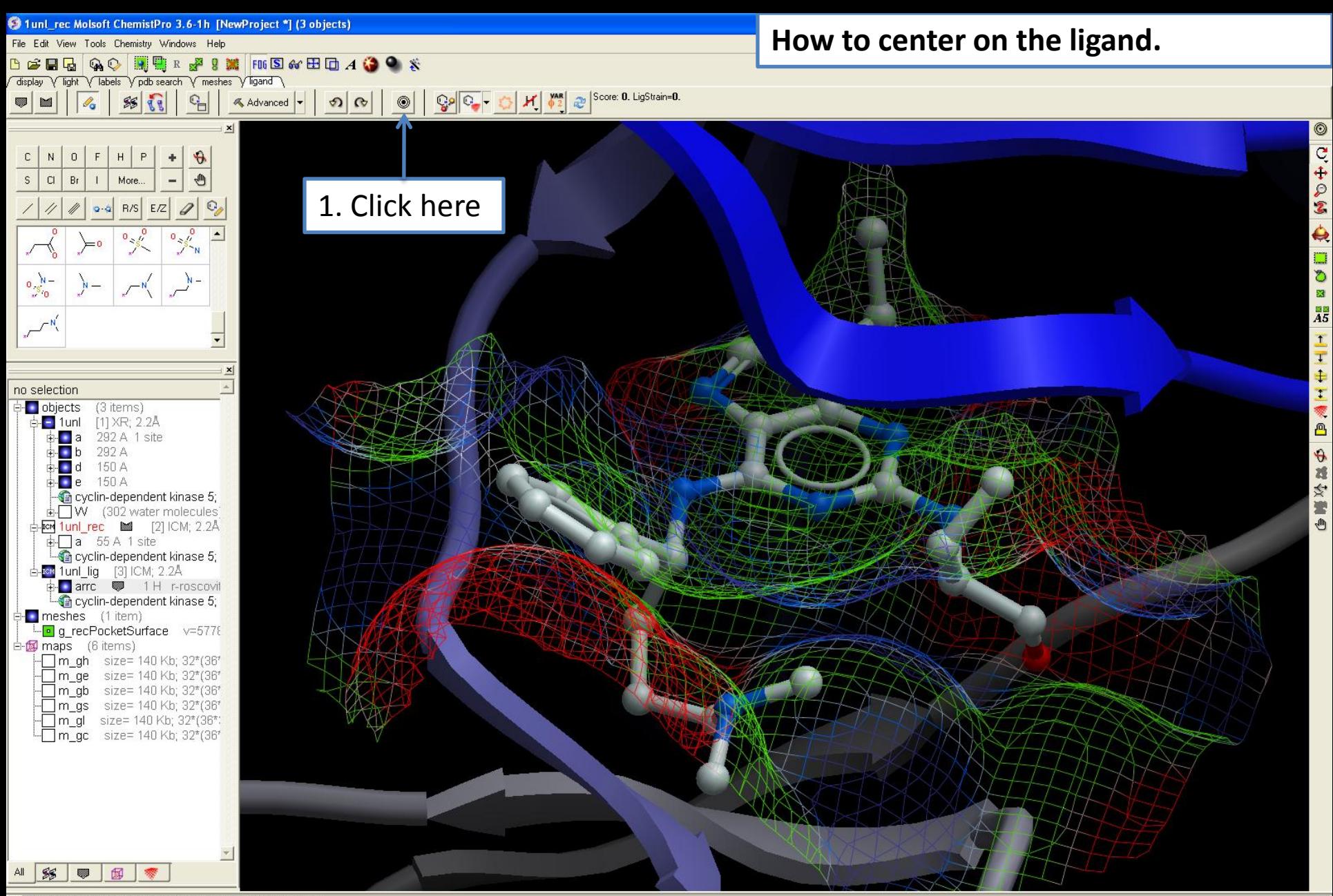

x icm/1un1\_rec> display g\_recPocketSurface wire icm/1unl rec> center static a LIG.I icm/1unl rec> dsUnsatHbonds no icm/1unl rec> undisplay xstick Res(a \*.//DD) icm/1unl\_rec> cool a\_1unl\_lig.arrc icm/1unl rec>

## **ICM 3D LIGAND EDITOR: EDIT LIGAND**

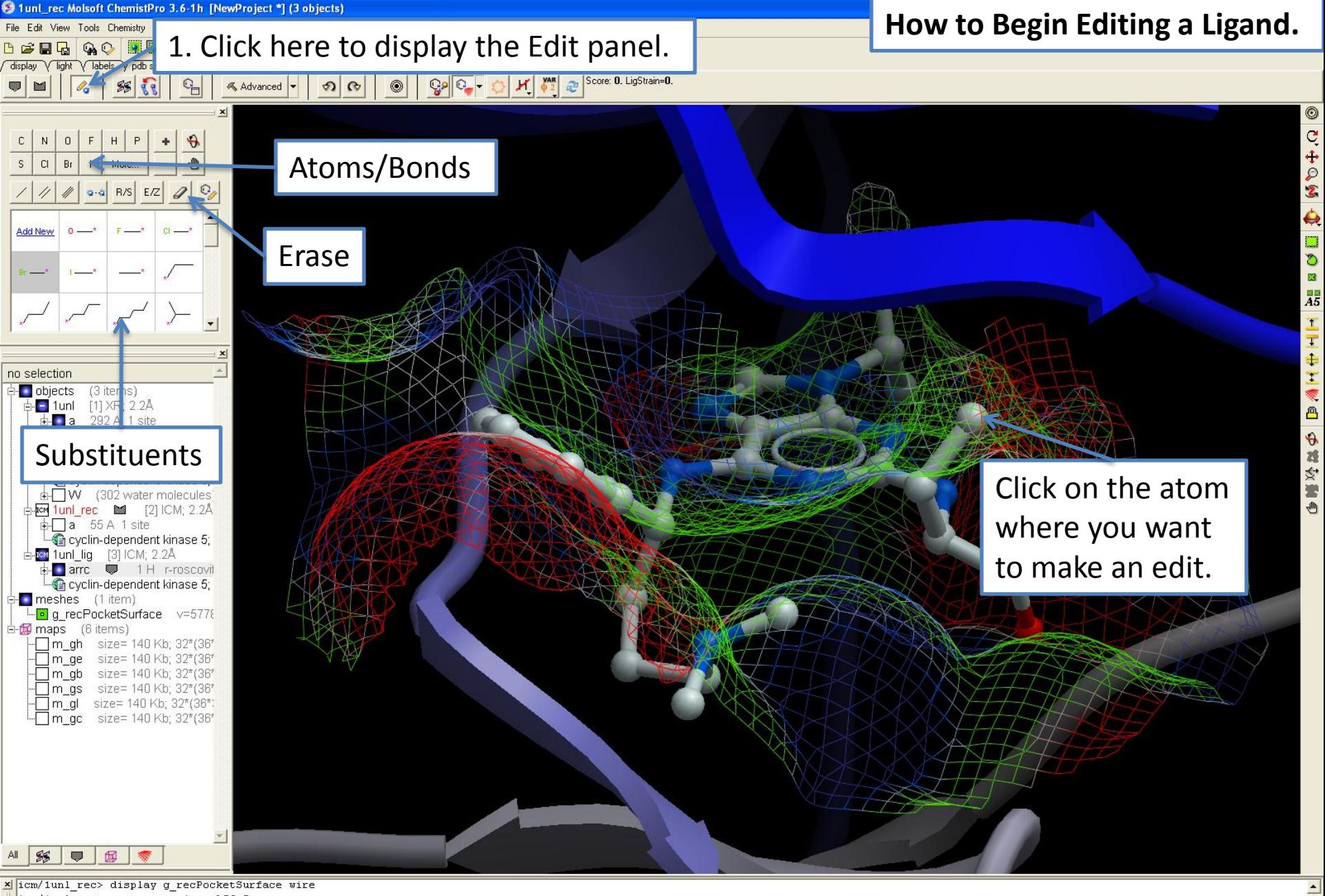

icm/1unl rec> center static a LIG.I icm/1unl rec> dsUnsatHbonds no icm/1unl rec> undisplay xstick Res(a \*.//DD) icm/1unl rec> cool a 1unl lig.arrc icm/1unl rec>

**BILGGAL** 

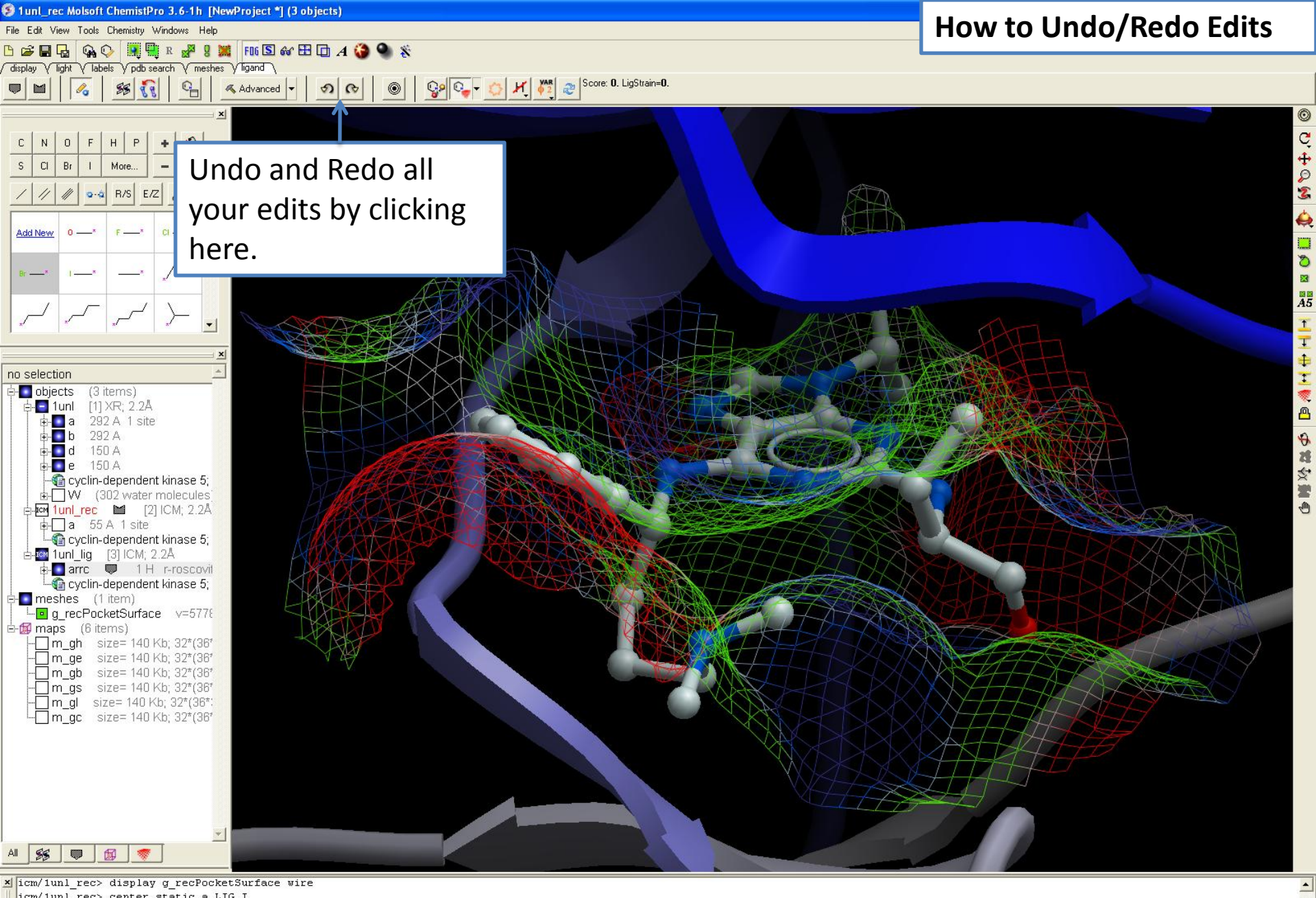

icm/1unl\_rec> center static a\_LIG.I icm/1unl rec> dsUnsatHbonds no icm/1unl rec> undisplay xstick Res(a \*.//DD) icm/1unl\_rec> cool a\_1unl\_lig.arrc icm/1unl rec>

#### **ETHGGAL**

@ 1unl\_rec Molsoft ChemistPro 3.6-1h [NewProject \*] (3 objects)

 $G_{\Box}$ 

Advanced

File Edit View Tools Chemistry **BEEGQQILL** display V light V labels y pdb

 $0$   $F$ 

 $0 -$ 

 $N$ 

 $Cl$  $Br$ 

Add New

no selection

objects

 $-1$ unl <mark>⊟</mark> a

 $\blacksquare$  b

Пd

⊟- <sup>rom</sup> 1unillig

**T** meshes

 $\overline{\Box}$  m\_gc

白 5 maps

292 A

150 A

150 A

(6 items)

 $88$ बुस् 1. Click here to see the Edit panel.

 $\circ$ 

 $\Omega$   $\alpha$ 

 $Q \circ | \mathbb{C}$ 

**How to add and sample new substiutents to your ligand.**

 $H$   $P$  $+$ More. 1 9-4 R/S E/Z 0  $\mathbf{C}$ 2. Choose the substituent or atom you want to use for your (3 items) [1] XR; 2.2Å 292 A 1 site edit Click on the atom cyclin-dependent kinase 5; ± W (302 water molecules For funt rec Medi [2] ICM; 2.2Å where you want  $\frac{1}{2}$  a 55 A 1 site cyclin-dependent kinase 5; [3] ICM; 2.2Å to add the arrc **W** 1H r-roscovit cyclin-dependent kinase 5;  $(1$  item) substituent ·**□** g\_recPocketSurface v=5778 m\_gh size= 140 Kb; 32\*(36\* m ge size= 140 Kb; 32\*(36\*  $\sqrt{m}$  gb size= 140 Kb; 32\*(36\*) m\_gs size= 140 Kb; 32\*(36\* m\_gl size= 140 Kb; 32\*(36\*: size= 140 Kb; 32\*(36\* All SS | 89 | 59 | 47

M & Score: 0. LigStrain=0.

 $\frac{1}{2}$ 

4

 $\delta$ 

中華交響中

x icm/1unl rec> display g recPocketSurface wire icm/1unl\_rec> center static a\_LIG.I icm/1unl rec> dsUnsatHbonds no icm/1unl rec> undisplay xstick Res(a \*.//DD) icm/1unl rec> cool a 1unl lig.arrc icm/1unl rec>

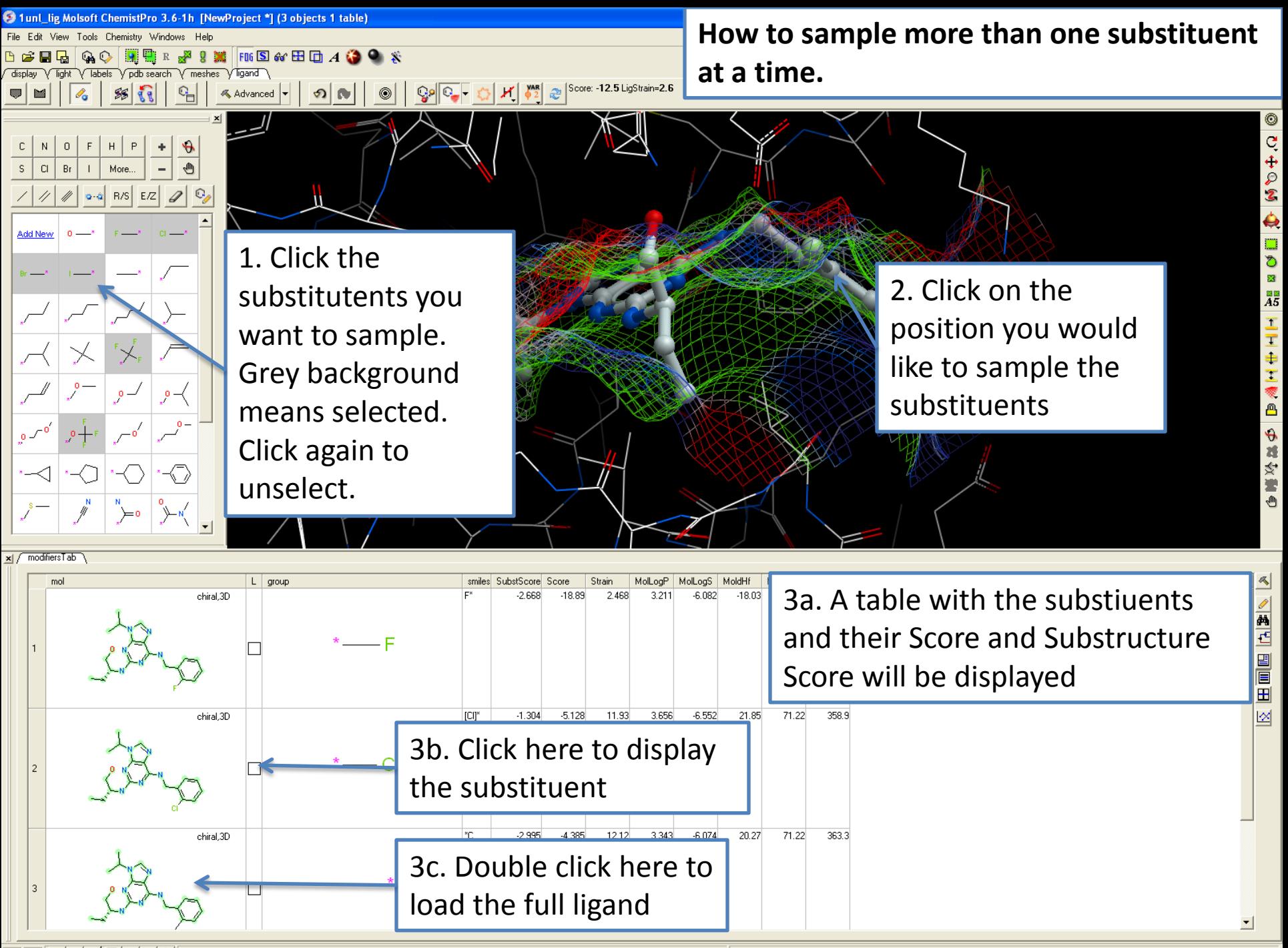

●■□■□◎●◎

468 Atoms 48 Res, 2 Mol, 2 Obj

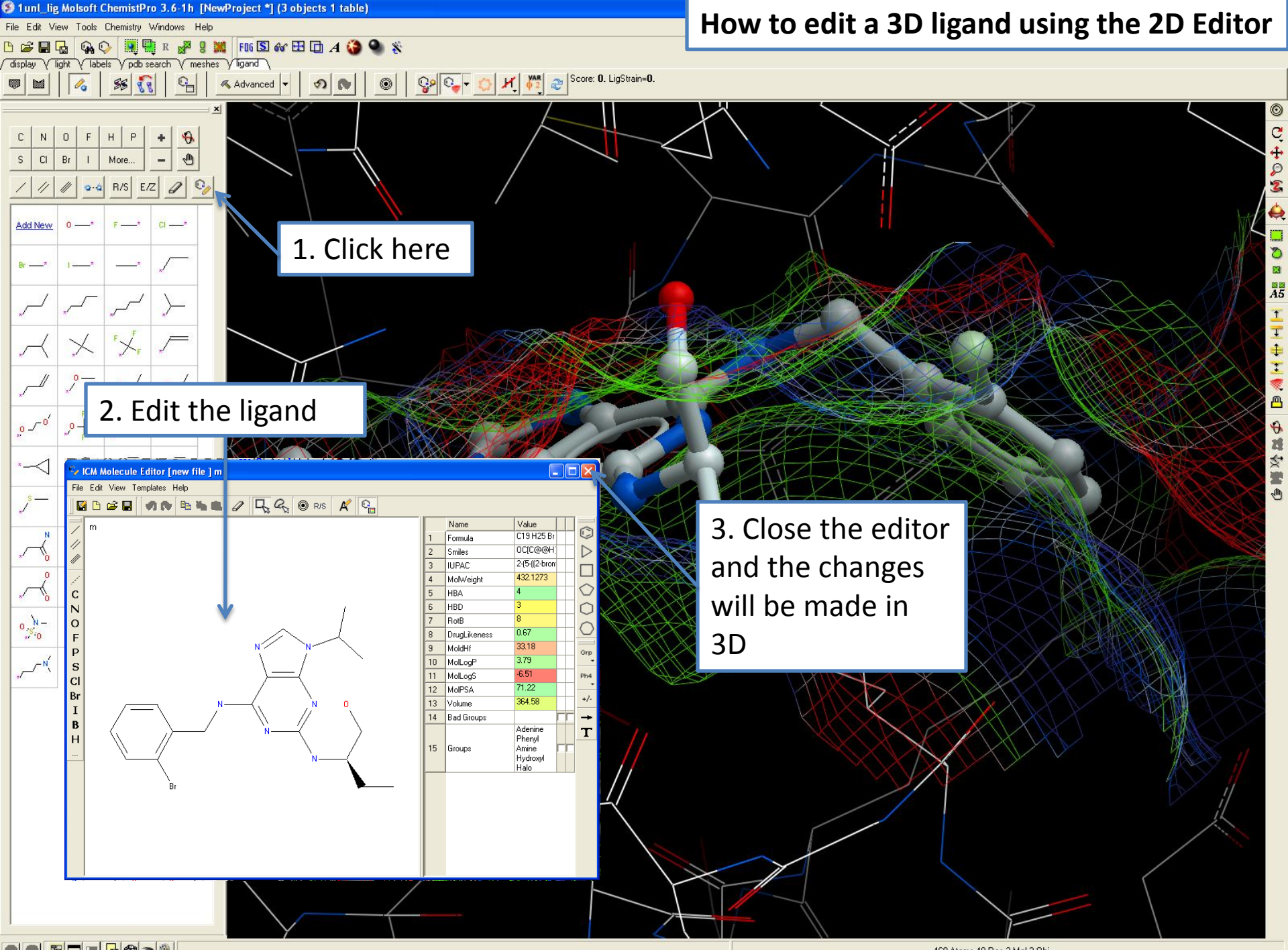

O E H H H G O N

468 Atoms 48 Res, 2 Mol, 2 Obj

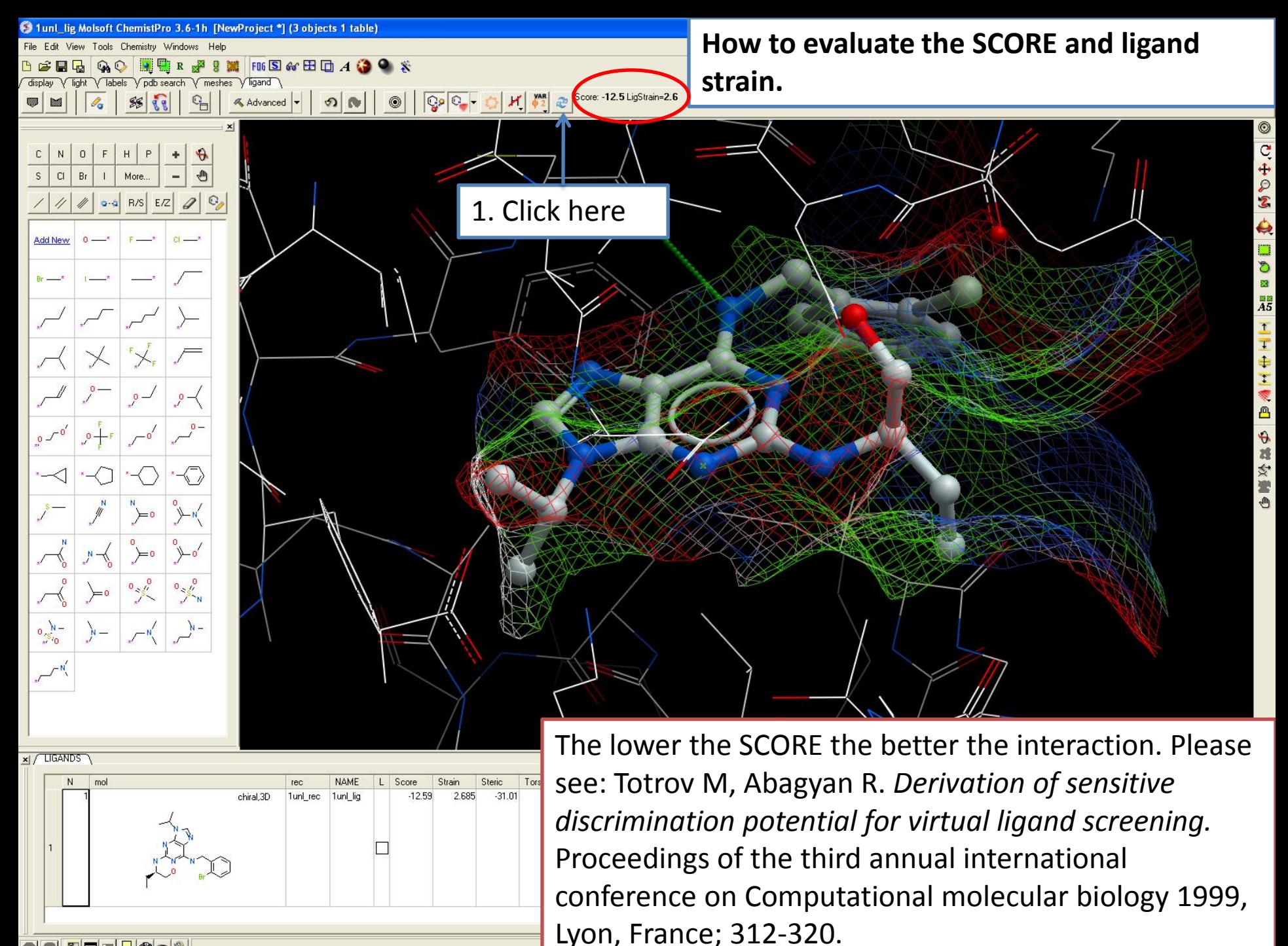

OEOEGG-4

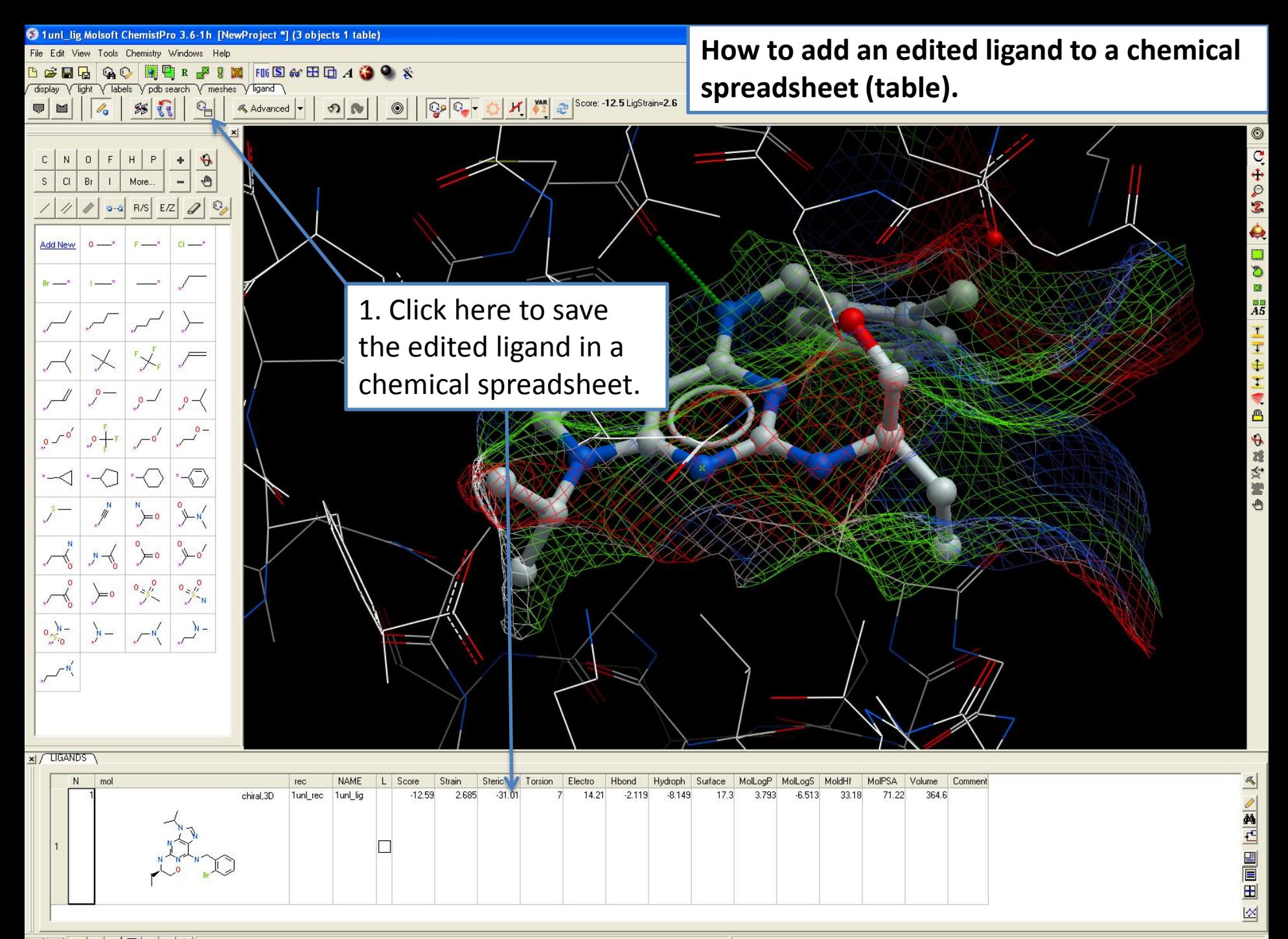

O E H H H & O &

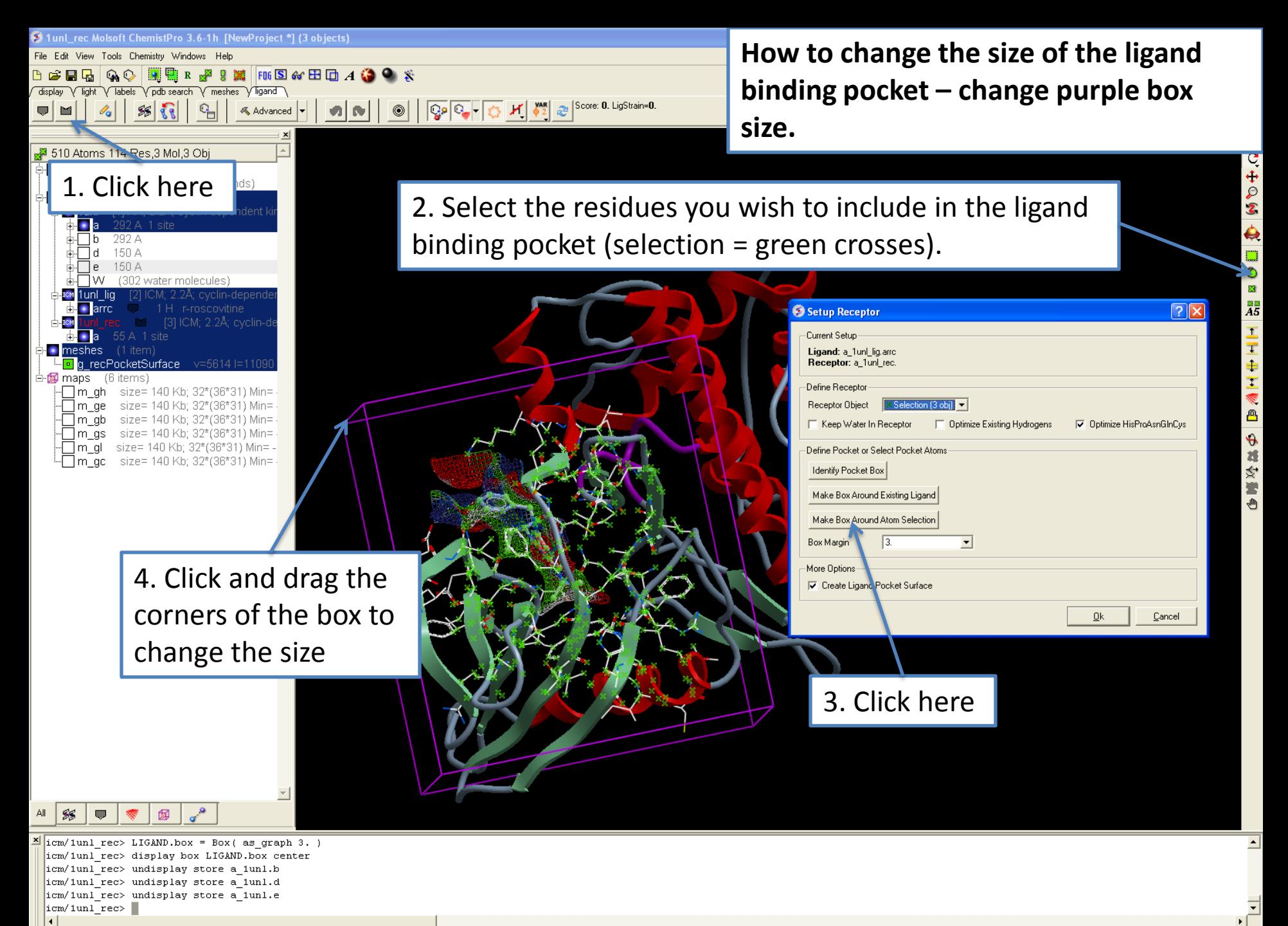

ETILGS.

# **ICM 3D LIGAND EDITOR: MINIMIZATION AND DOCKING**

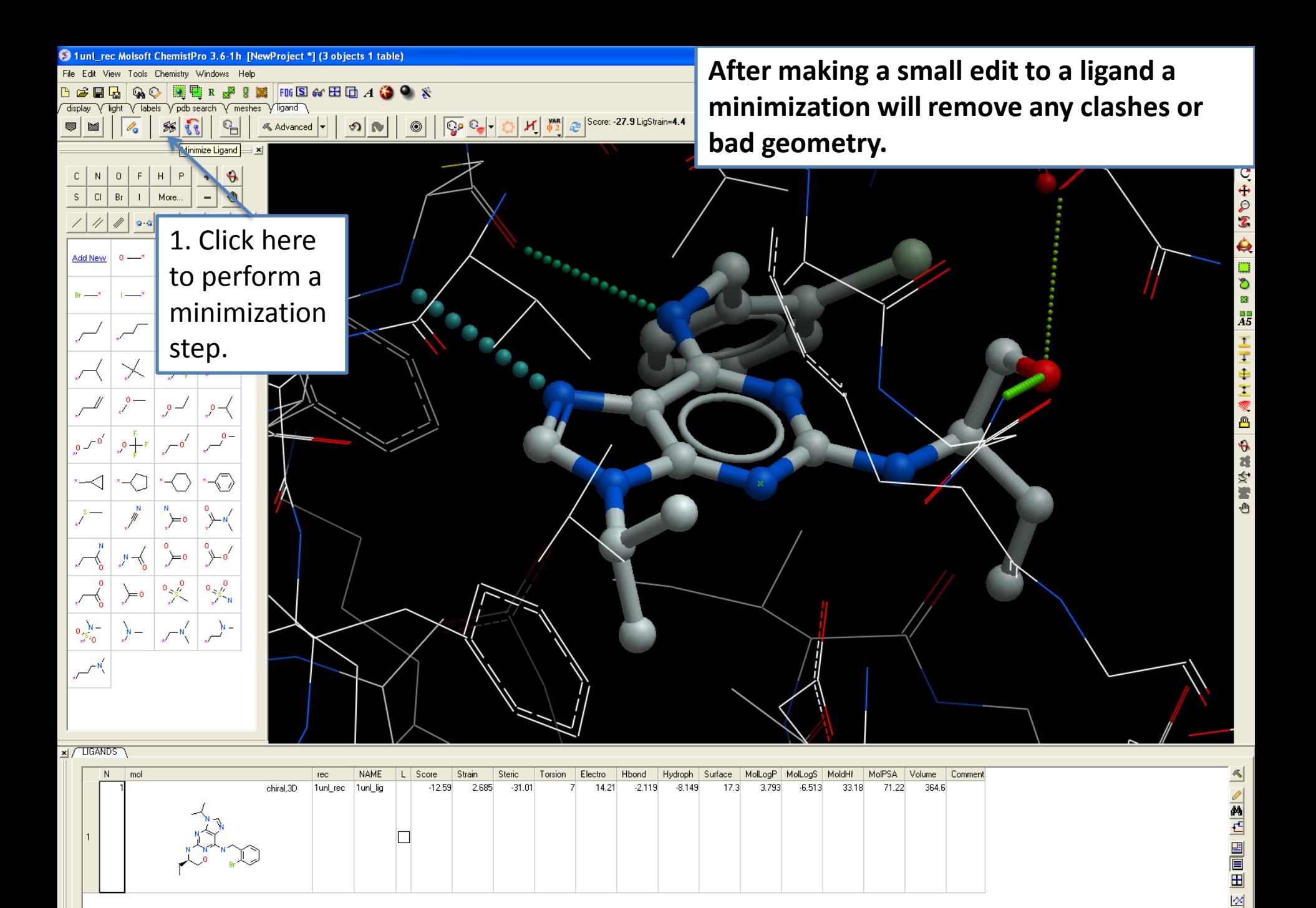

● ■ ■ ■ ■ ■ ● ● ■ → Bell table: 1 rows, 19 (of 23) columns

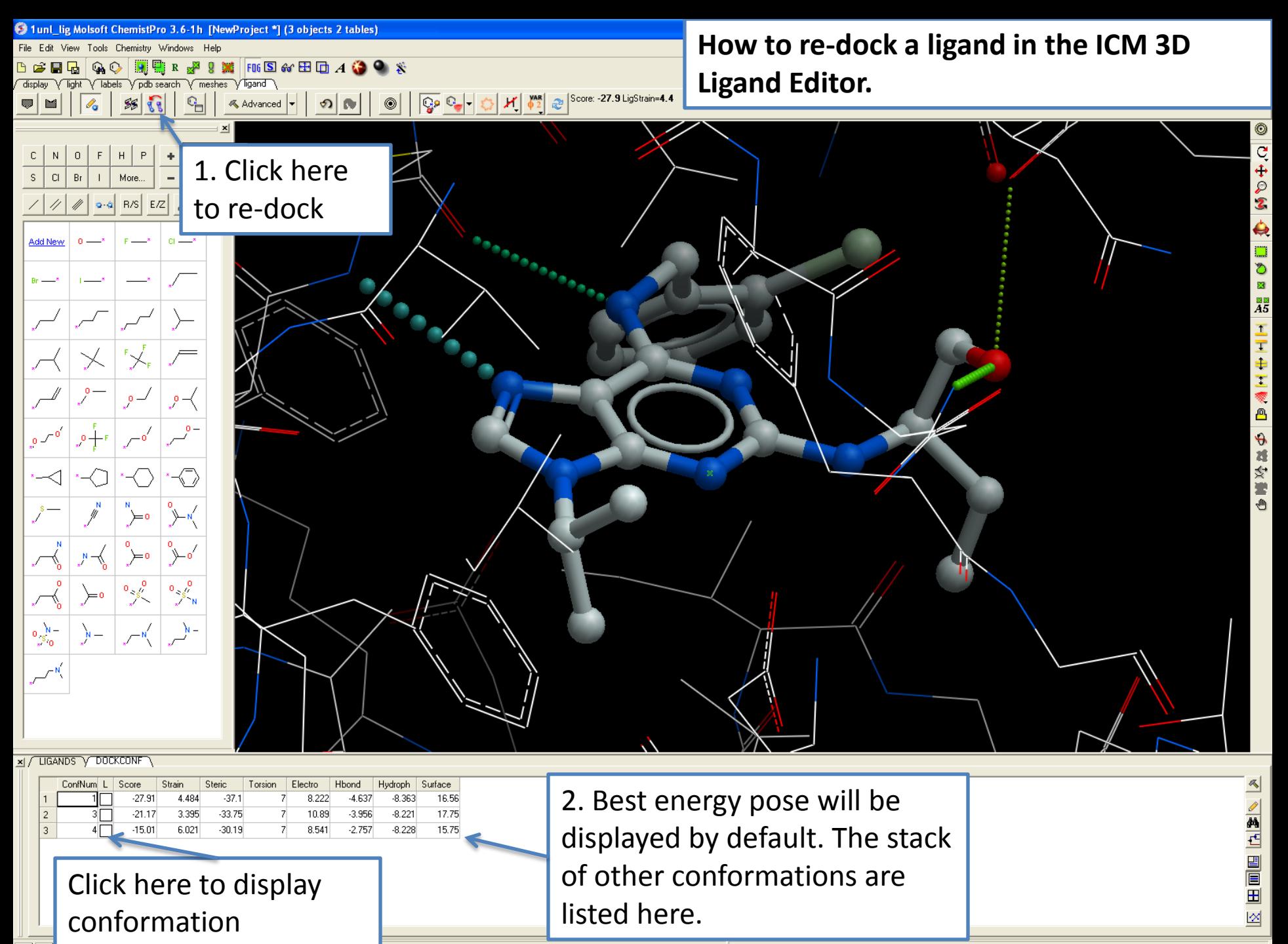

<u>O EUFRESK</u>

468 Atoms 48 Res, 2 Mol, 2 Obj

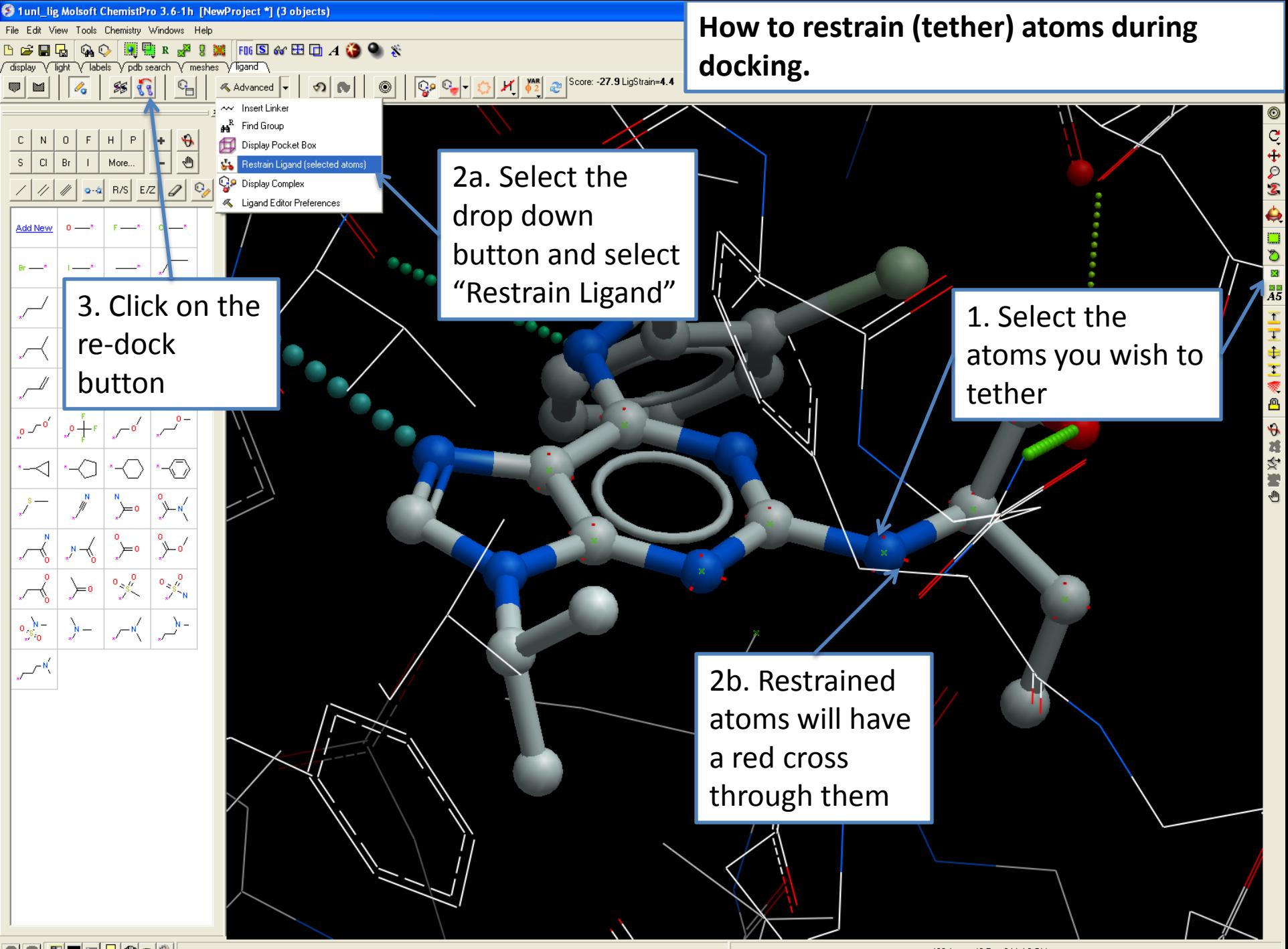

OOEOEG@aQ

468 Atoms 48 Res,2 Mol,2 Obj

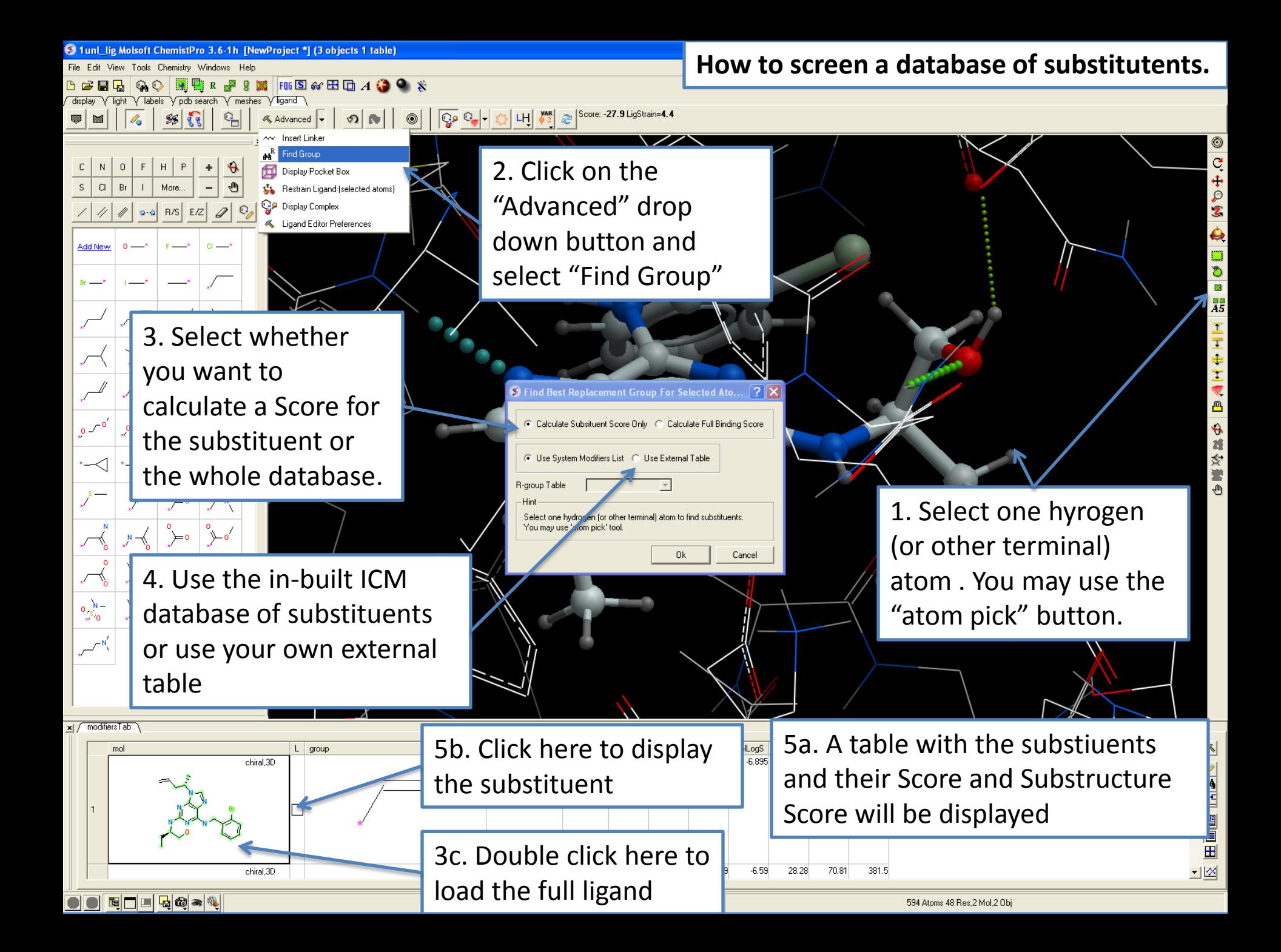

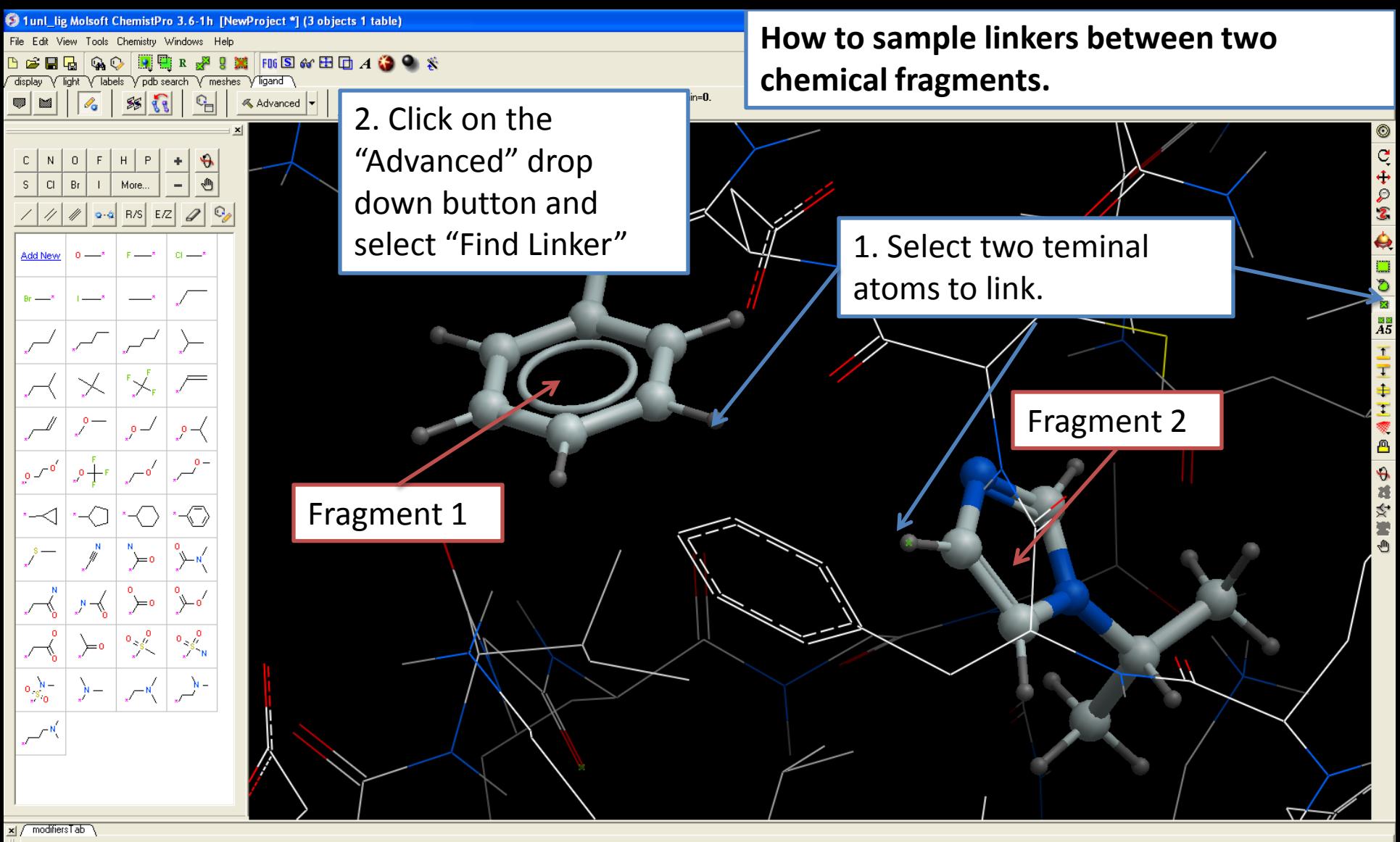

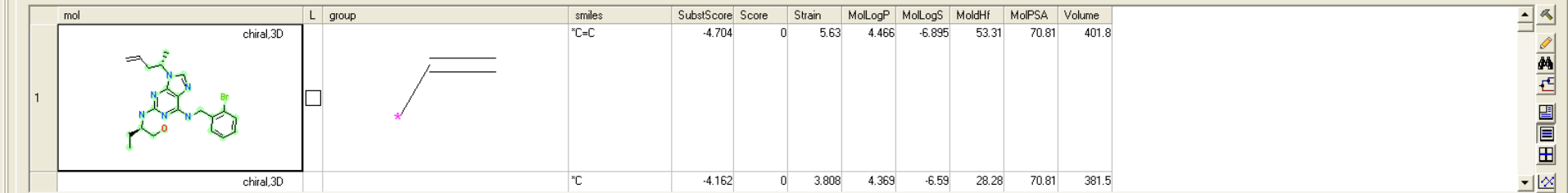

◘◘ख़□□□□◎●◎

572 Atoms 48 Res, 3 Mol, 2 Obj

# **ICM 3D LIGAND EDITOR: CONVERT CHEMICALS TO 3D**

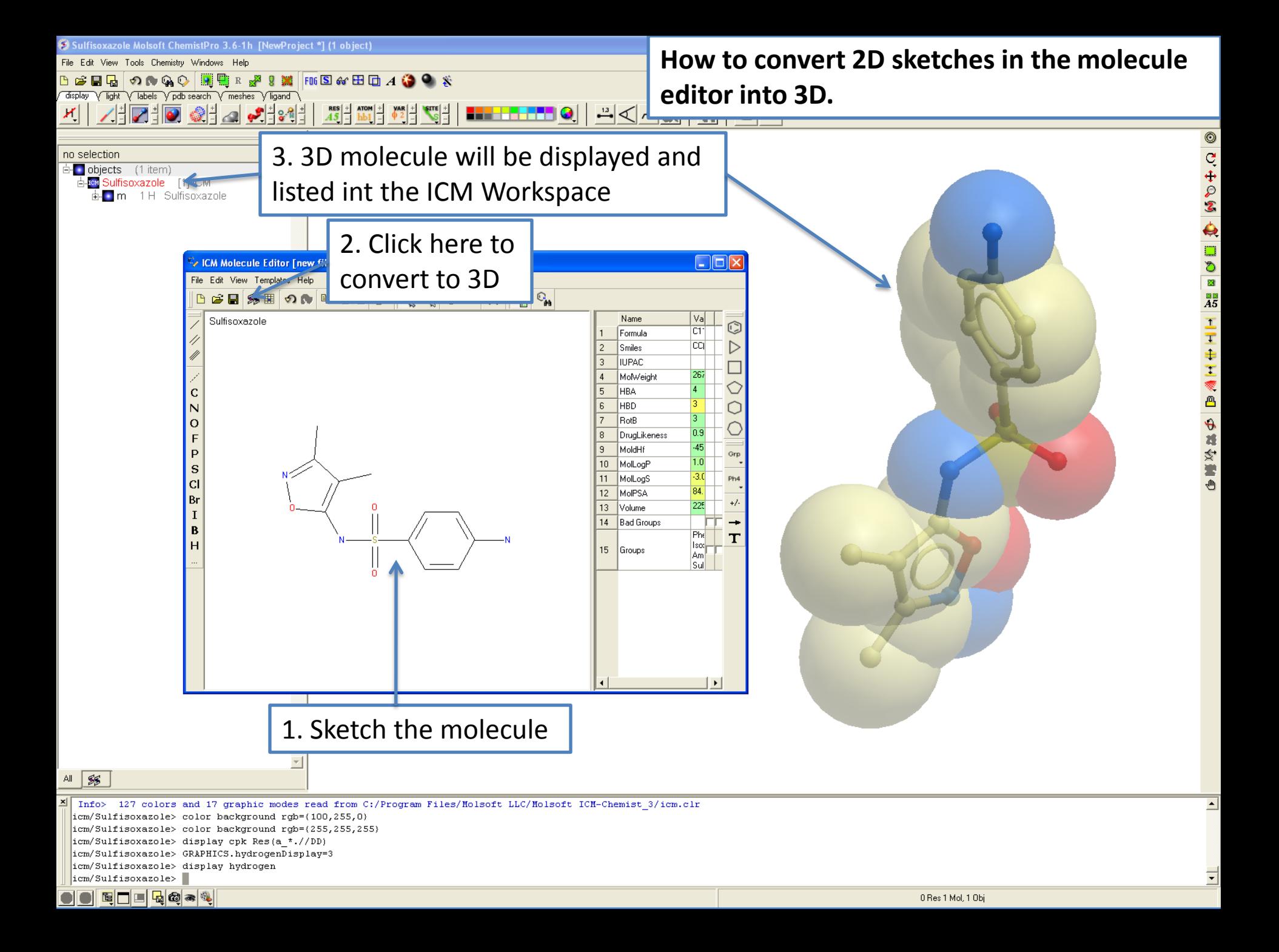

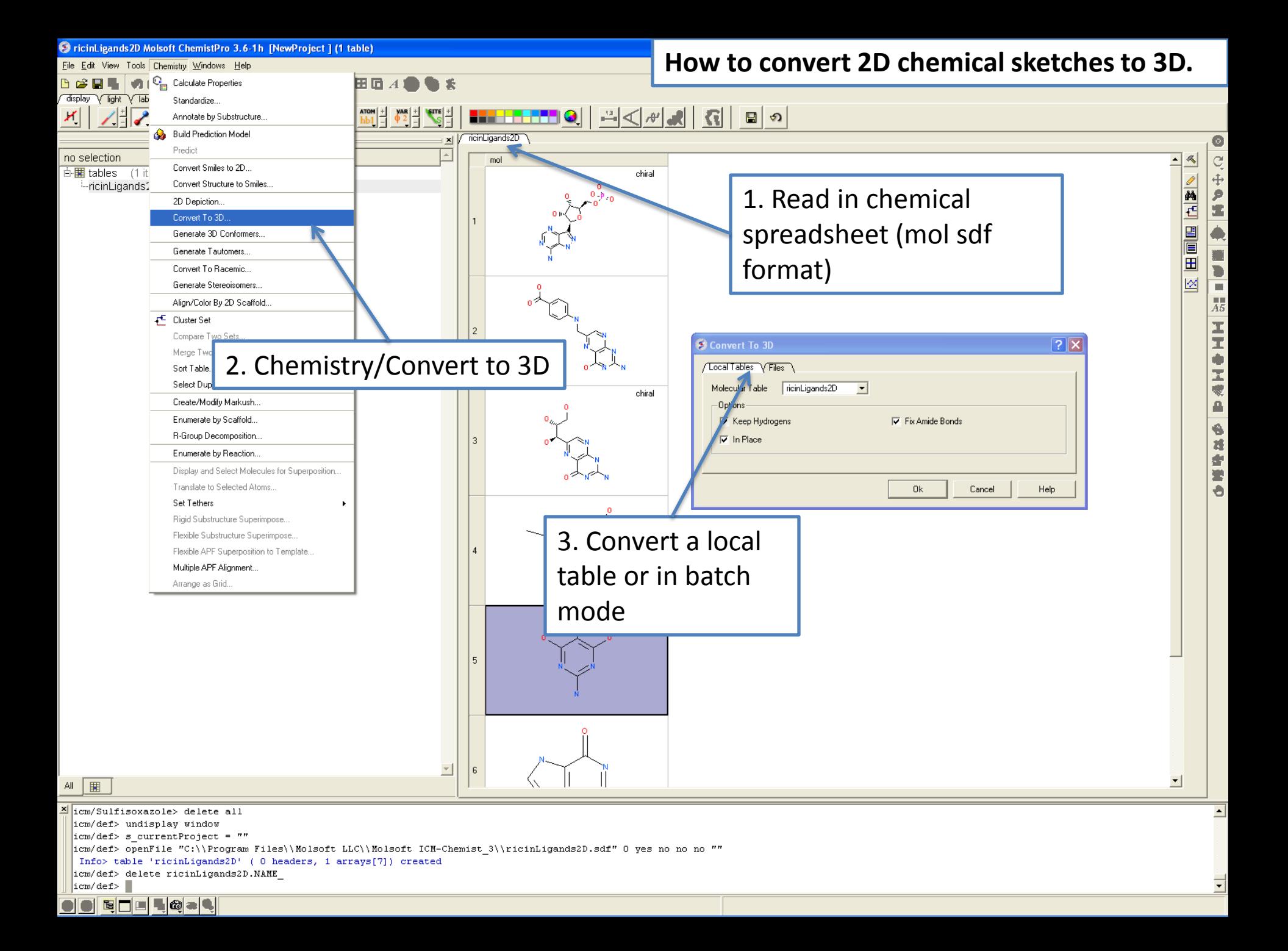

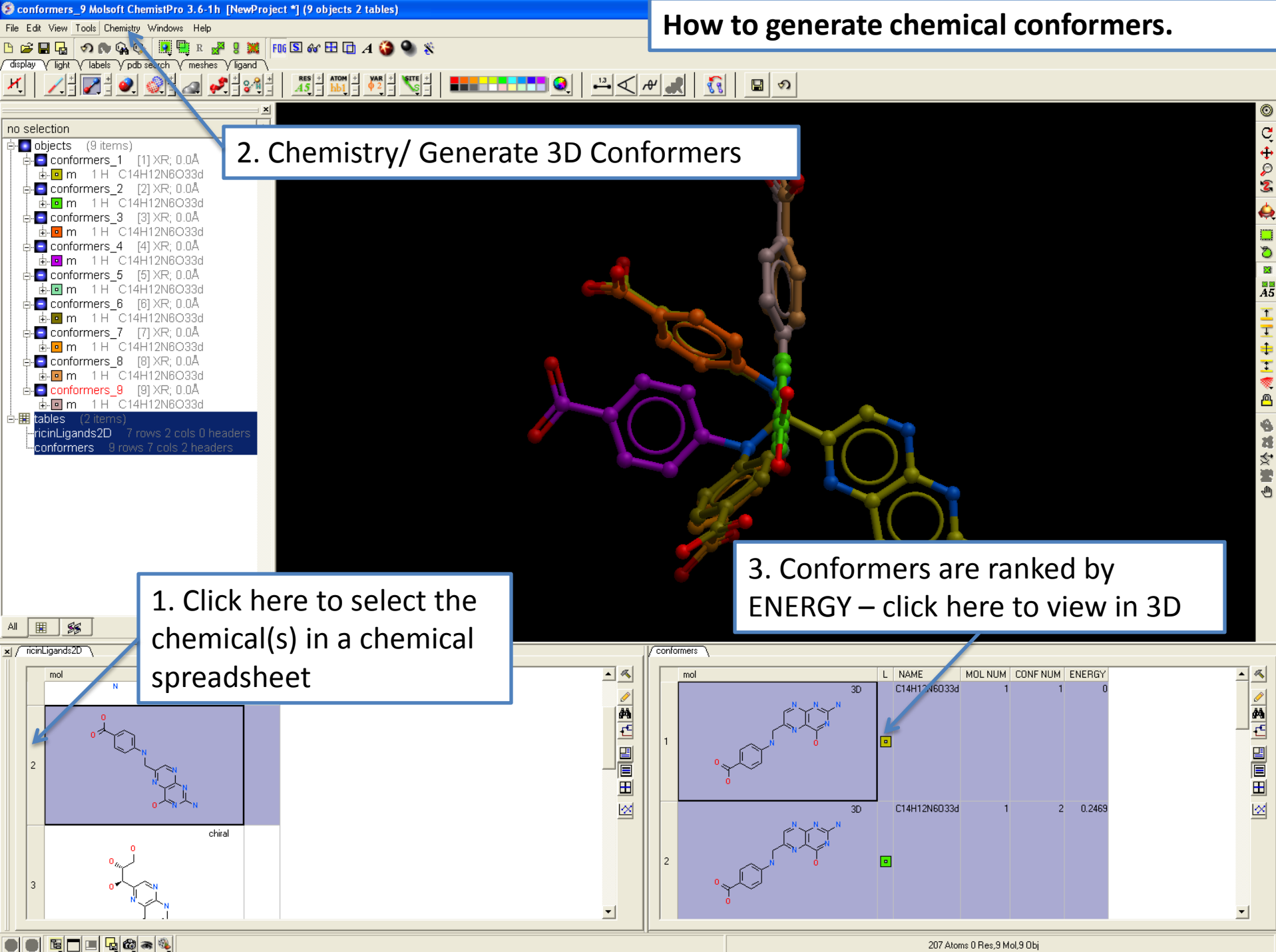

## **ICM 3D LIGAND EDITOR: CHEMICAL SUPERPOSITION**

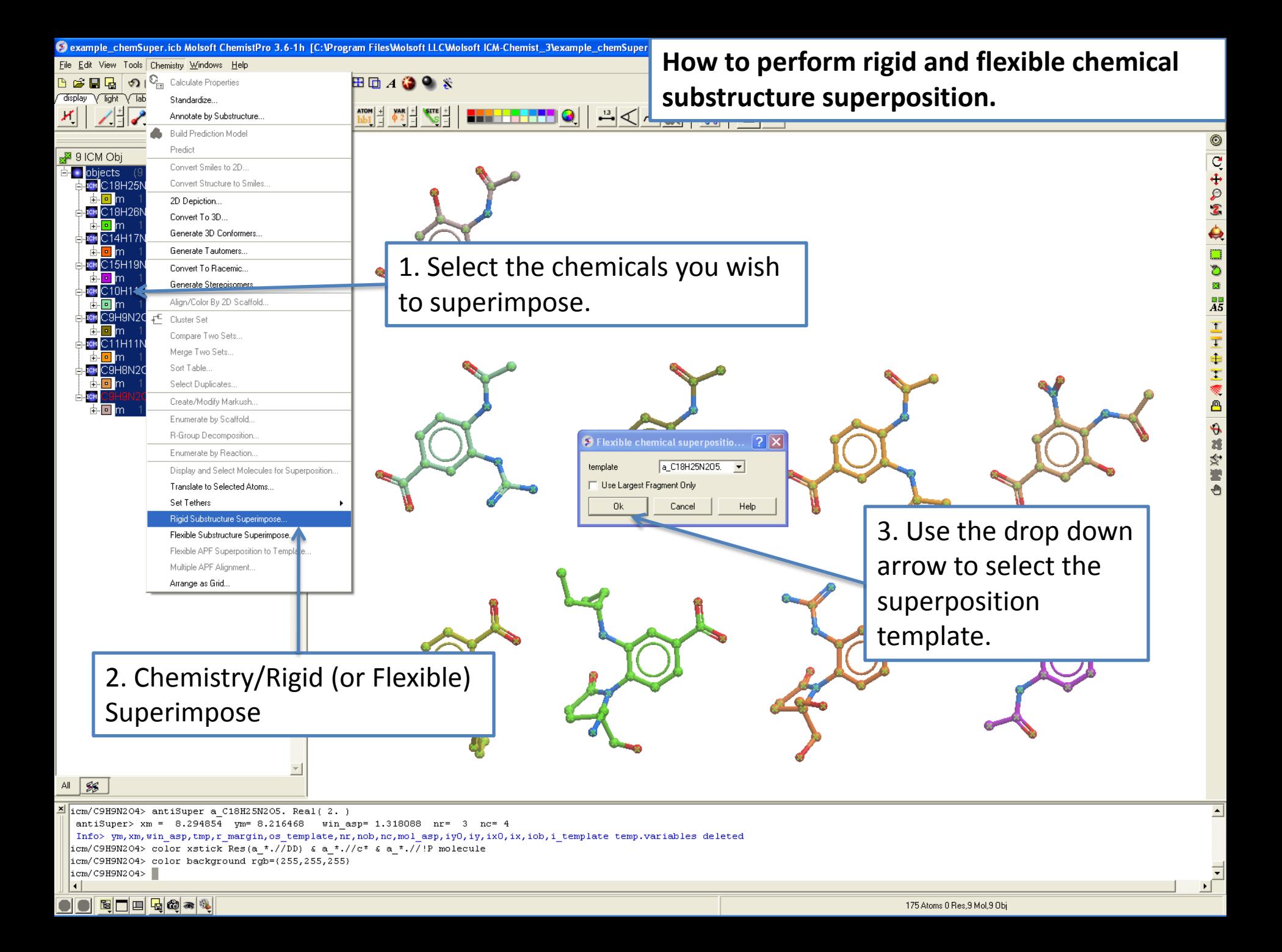

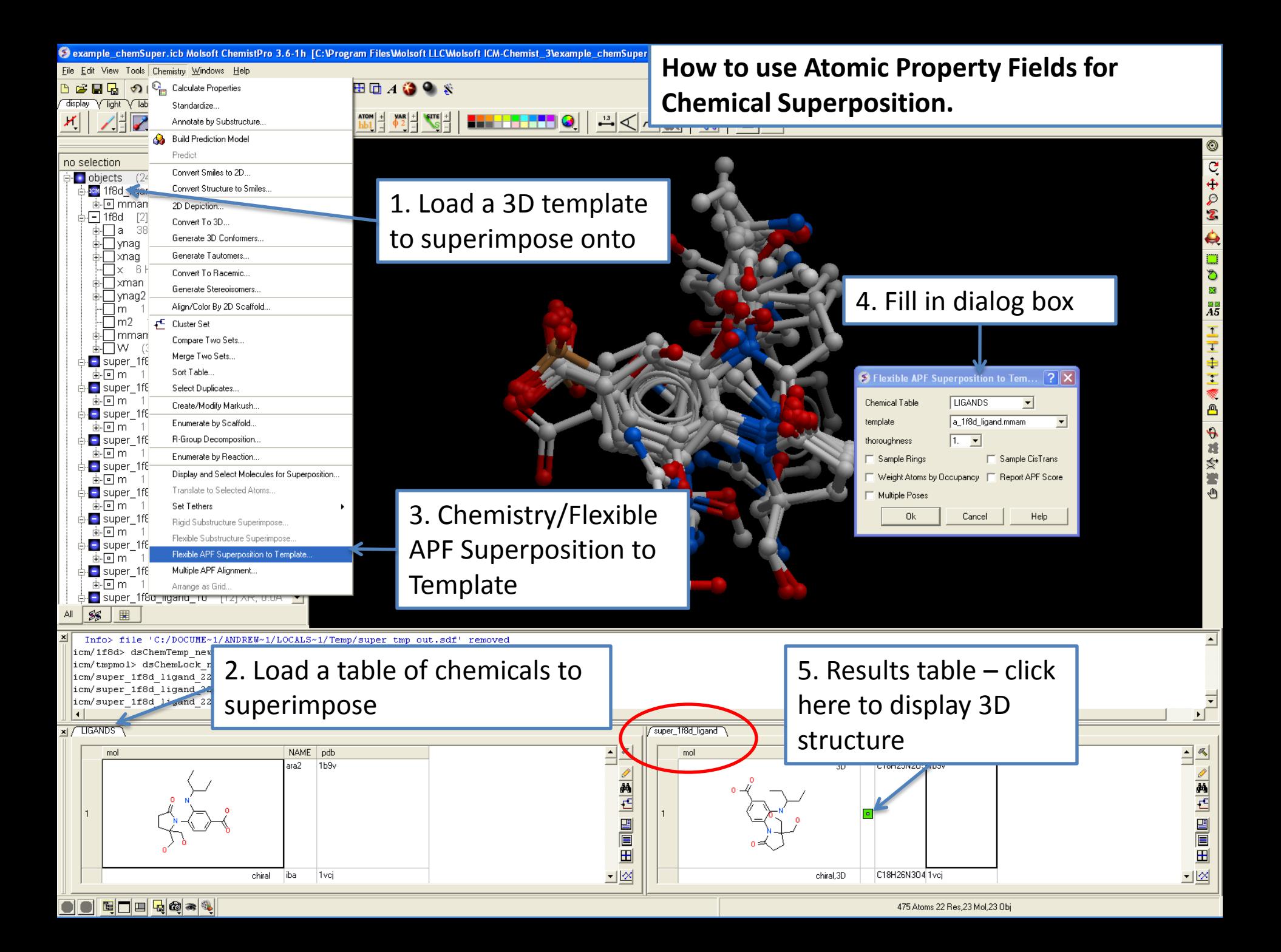

### **ICM 3D LIGAND EDITOR: QUANTITATIVE STRUCTURE ACTIVITY RELATIONSHIP (QSAR)**

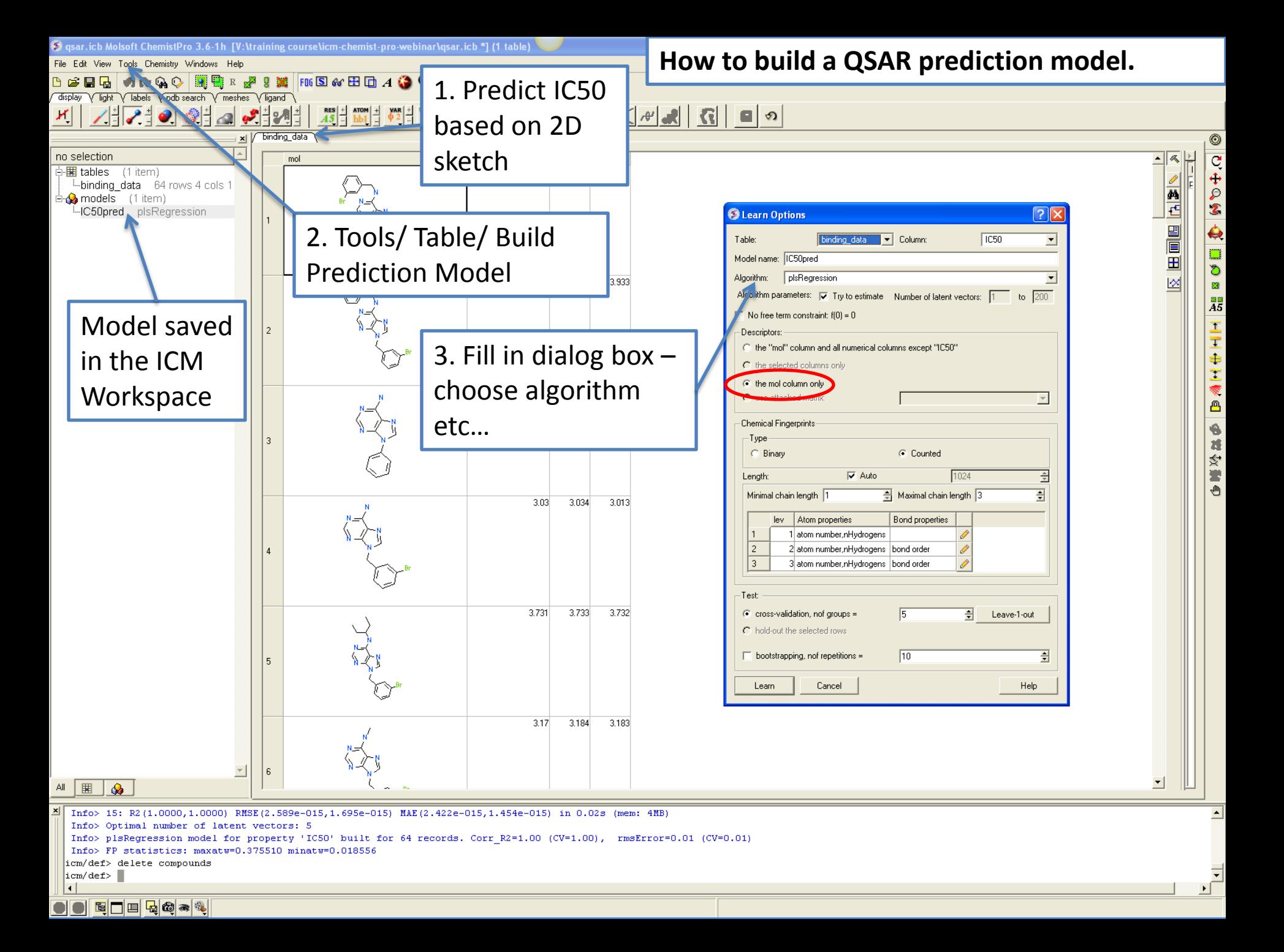

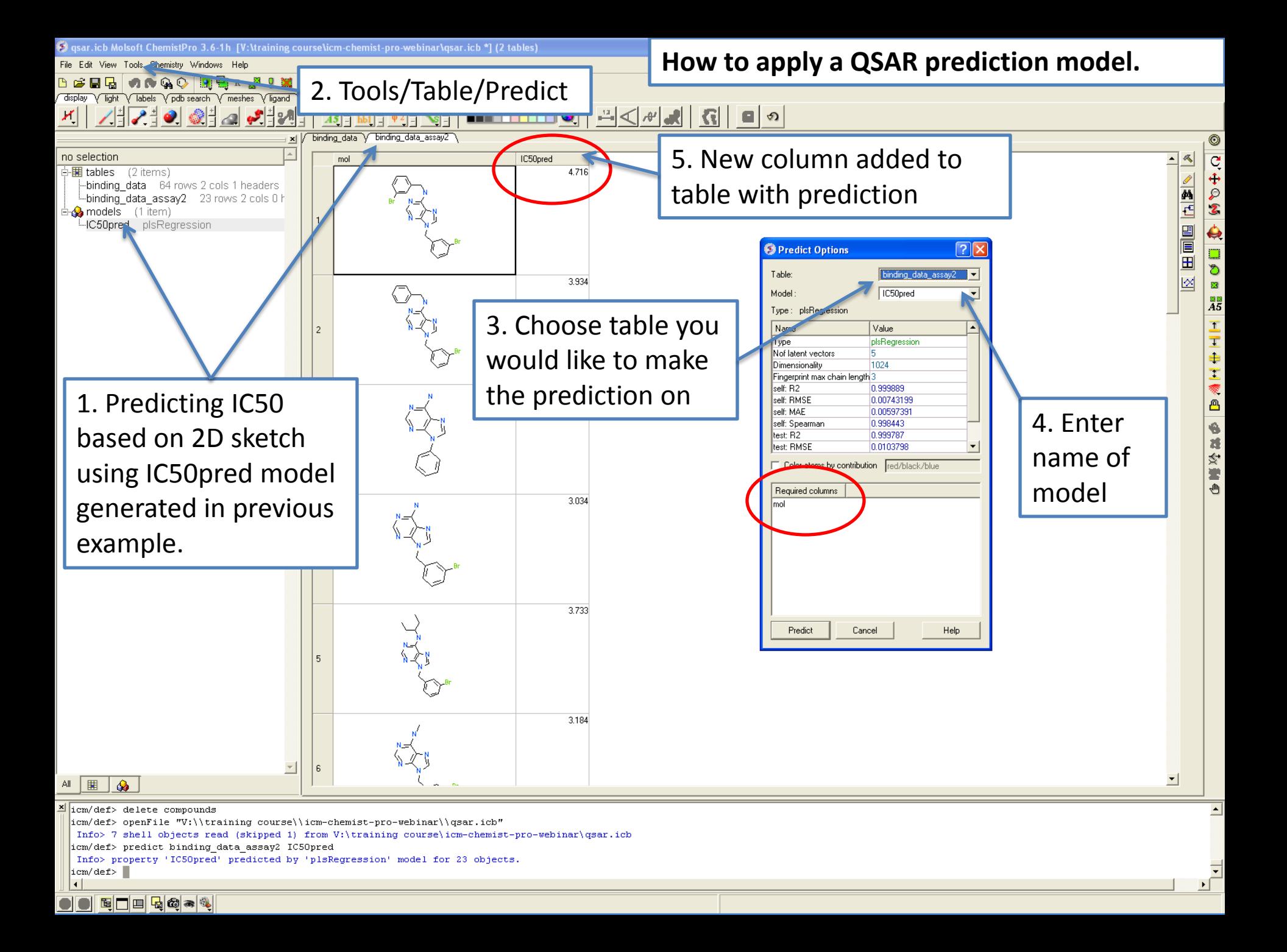